# **ΠΑΝΕΠΙΣΤΗΜΙΟ ΜΑΚΕΔΟΝΙΑΣ**

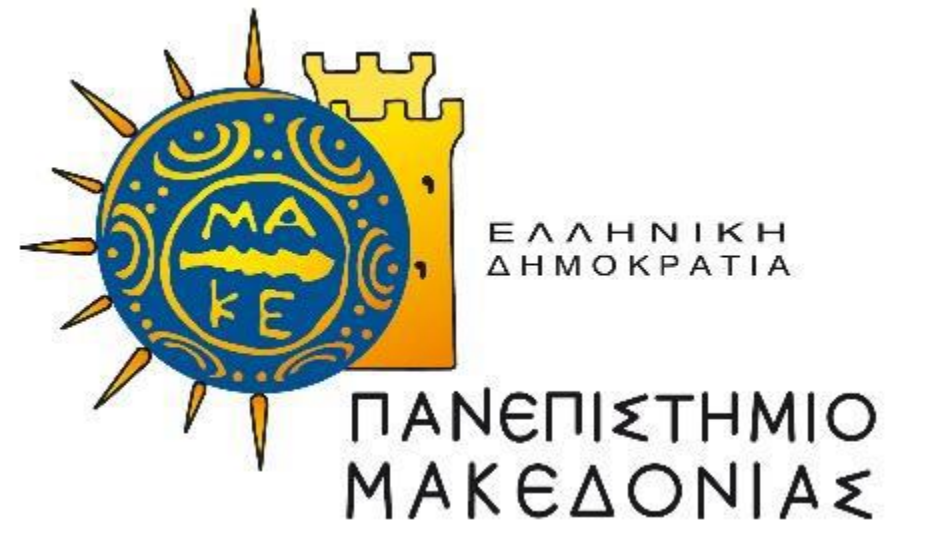

Διατμηματικό Πρόγραμμα Μεταπτυχιακών Σπουδών στα Πληροφοριακά Συστήματα

- Διπλωματική Εργασία –

# **Ανάπτυξη Dashboard για την απεικόνιση στατιστικών στοιχείων των φοιτητών εκπαιδευτικών ιδρυμάτων**

Ονοματεπώνυμο: Νικόλαος Φαρμάκης Πατρώνυμο: Δημήτριος Επιβλέπων: Γεώργιος Ευαγγελίδης Νοέμβριος 2023

# <span id="page-1-0"></span>**Περίληψη**

Η παρούσα πτυχιακή εργασία εστιάζει στον σχεδιασμό και την ανάπτυξη ενός Dashboard, ένα σύστημα απεικόνισης στατιστικών δεδομένων, με έμφαση στον τομέα της εκπαίδευσης. Η εργασία αναγνωρίζει την ανάγκη για βελτίωση της αξιοποίησης και προβολής δεδομένων σε κλάδους όπως η εκπαίδευσης, ερχόμενη να απαντήσει σε αυτό το πρόβλημα.

Οι βασικοί στόχοι της εργασίας περιλαμβάνουν τον σχεδιασμό, την υλοποίηση ενός Dashboard και την εξοικείωση με τις τεχνολογίες C# .NET WinForms 4.8 και βάση δεδομένων Oracle 21c. Το Dashboard αποσκοπεί στην απεικόνιση και ανάλυση στατιστικών δεδομένων, με σκοπό την βελτίωση των διαδικασιών ανάλυσης δεδομένων στον τομέα της εκπαίδευσης. Επίσης δίνει την δυνατότητα στην βελτίωση της εκμετάλλευσης των πανεπιστημιακών πόρων και στον περιορισμό ορισμένων προβλήματα στον συγκεκριμένο τομέα.

Οι αναγνώστες αυτής της εργασίας θα ενημερωθούν για τον σχεδιασμό και την ανάπτυξη συστημάτων που χρησιμοποιούν τεχνολογίες C# .NET WinForms 4.8 και βάση δεδομένων Oracle 21c, με στόχο τη βελτίωση της ανάλυσης και παρουσίασης δεδομένων στον τομέα της εκπαίδευσης. Η εργασία αυτή εστιάζει στην επίλυση προκλήσεων που αφορούν τη διαχείριση δεδομένων σε εκπαιδευτικά περιβάλλοντα και δίνει την δυνατότητα για μελλοντικές ερευνητικές προοπτικές στον τομέα της τεχνολογίας για την εκπαίδευσης.

# Περιεχόμενα

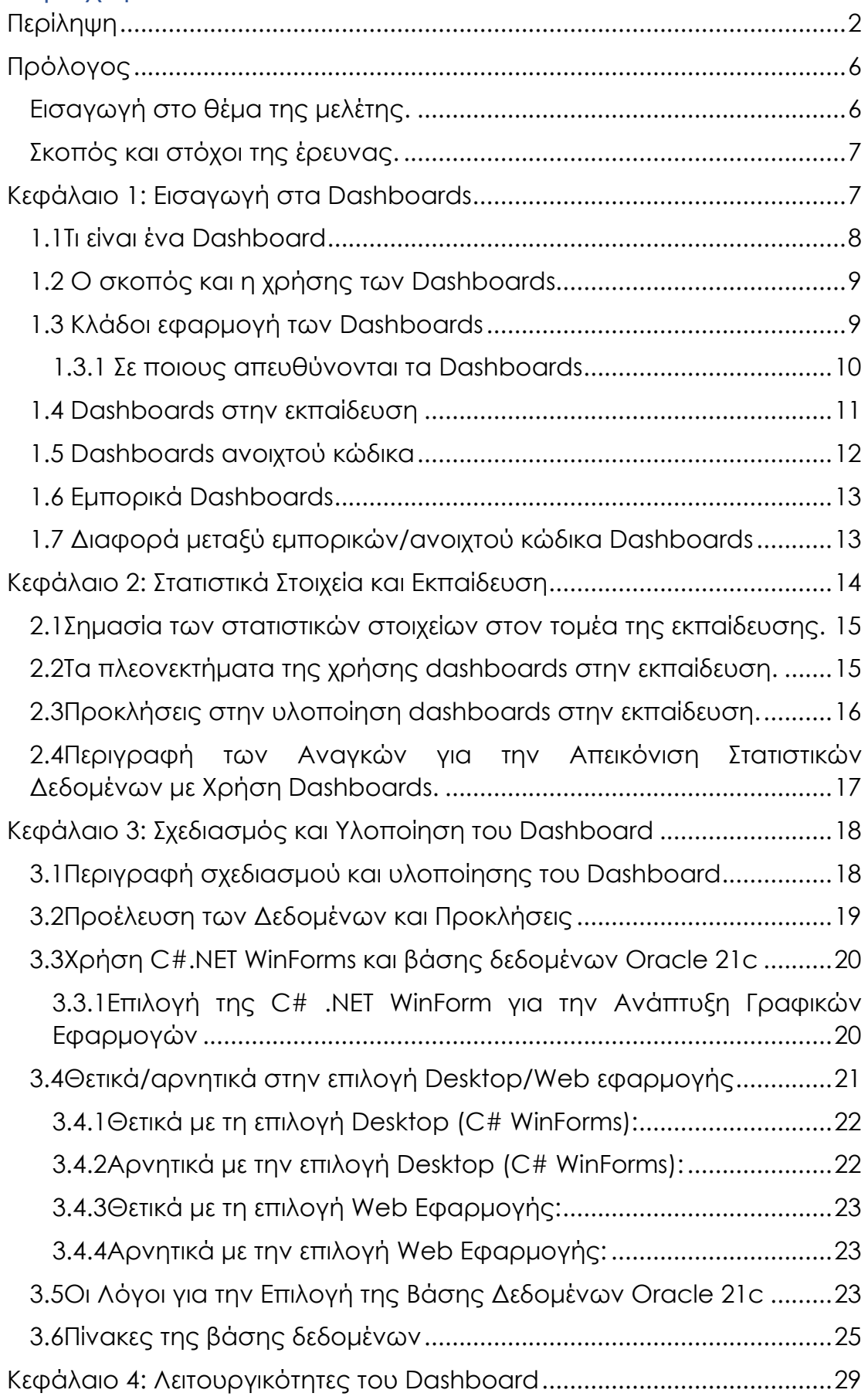

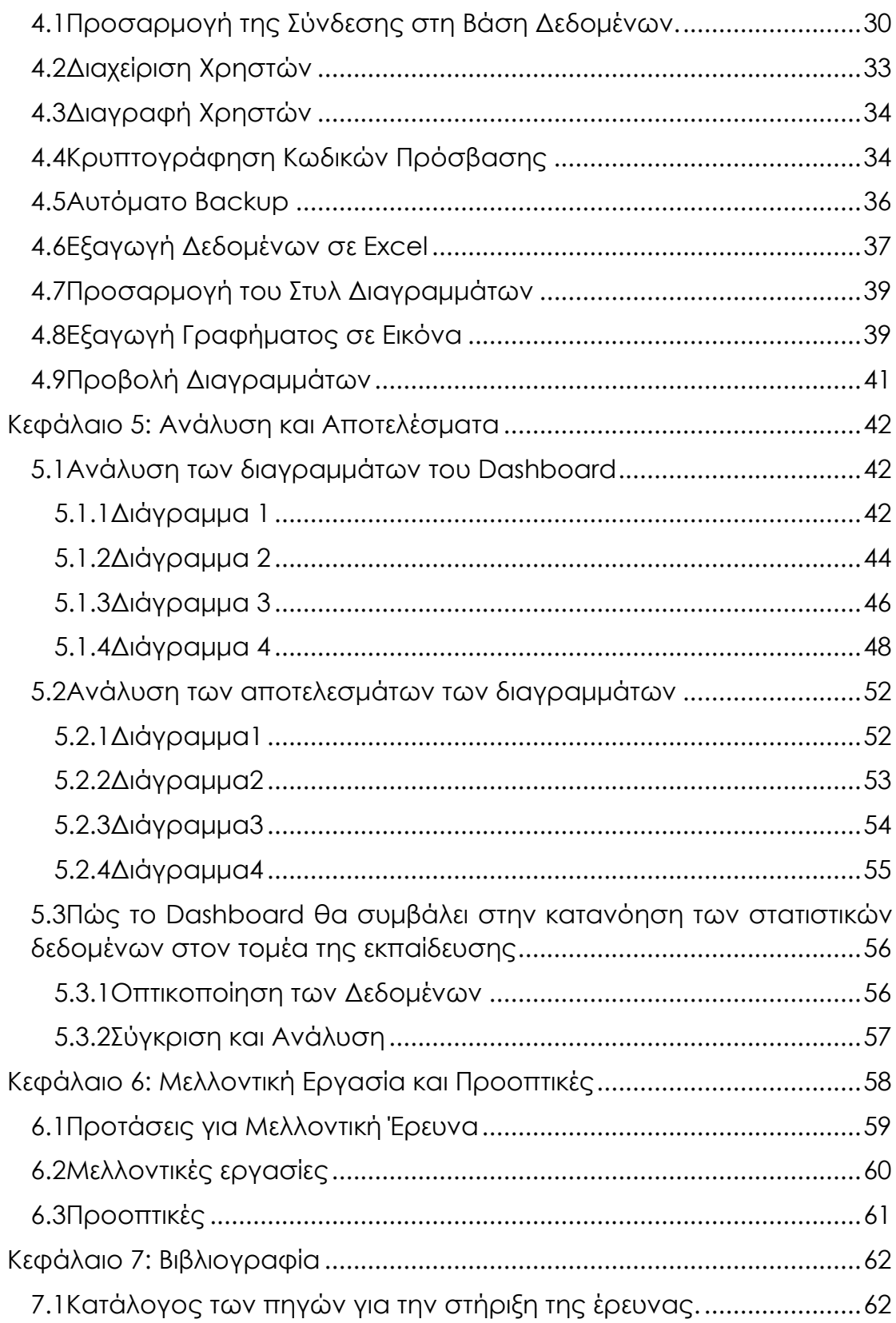

## Πίνακας Εικόνων

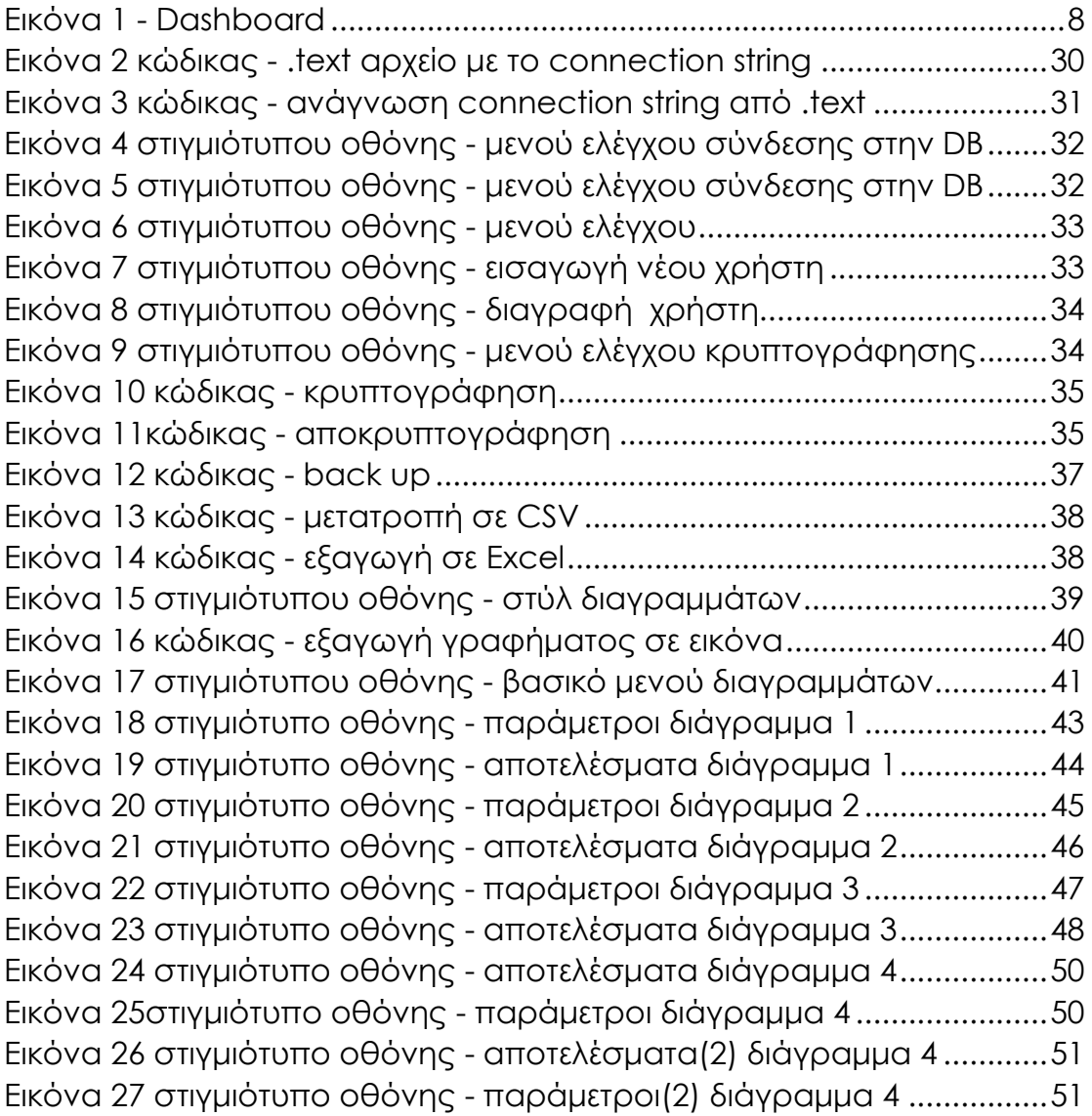

# <span id="page-5-0"></span>**Πρόλογος**

#### <span id="page-5-1"></span>Εισαγωγή στο θέμα της μελέτης.

Η εκπαίδευση αποτελεί βασικό στοιχείο της σύγχρονης κοινωνίας. Σε αυτό το πλαίσιο, η εκπαίδευση αποτελεί σημαντικό μέρος για την επιτυχή προσαρμογή του ατόμου σε αυτό το περιβάλλον. Πέραν της προσαρμογής, η παρακολούθηση, αξιολόγηση και βελτίωση της εκπαιδευτικής διαδικασίας αποτελούν εργαλεία για την ανάπτυξη της εκπαίδευσης.

Η παρούσα μελέτη επικεντρώνεται στο σχεδιασμό και την υλοποίηση ενός συστήματος παρακολούθησης και ανάλυσης δεδομένων, γνωστού ως "Dashboard." Το θέμα αυτό ανακύπτει από την αναγνώριση της αυξανόμενης σημασίας της εκπαίδευσης και της ανάγκης για αποτελεσματική διαχείριση των πανεπιστημιακών δεδομένων και πόρων.

Σε αυτό το πλαίσιο, η μελέτη στοχεύει στην κατανόηση του τρόπου με τον οποίο η τεχνολογία και η απεικόνιση δεδομένων μπορούν να συνδυαστούν αποτελεσματικά έχοντας στόχο την ανάλυση δεδομένων στο ακαδημαϊκό περιβάλλον και την βελτίωση της διαχείρισης των πανεπιστημιακών ιδρυμάτων και της εκπαιδευτικής διαδικασίας. Με τον συγκεκριμένο σκοπό, το Dashboard αναδεικνύεται ως εργαλείο που μπορεί να συμβάλει στην παρακολούθηση και αξιολόγηση της απόδοσης των εκπαιδευτικών διαδικασιών .

Ταυτόχρονα, η έρευνα εξετάζει τον τρόπο με τον οποίο η τεχνολογία επιδρά στον ακαδημαϊκό τομέα και τη διαδικασία εκπαίδευσης, αναζητώντας τρόπους βελτίωσης της ποιότητας της εκπαίδευσης και της αποτελεσματικής διαχείρισης των ακαδημαϊκών πόρων. Μέσα από μια επιστημονική προσέγγιση, η μελέτη προτίθεται να αναδείξει τη αξία του Dashboard ως εργαλείο για την προαγωγή της ακαδημαϊκής αρτιότητας και τη βελτίωση των διαδικασιών τις.

## <span id="page-6-0"></span>Σκοπός και στόχοι της έρευνας.

Σκοπός της παρούσας έρευνας είναι να αναδείξει τον τρόπο με τον οποίο η τεχνολογία και η ανάλυση δεδομένων μπορούν να συμβάλουν στη βελτίωση της διαχείρισης των πανεπιστημιακών ιδρυμάτων και στην ενίσχυση της εκπαιδευτικής διαδικασίας. Η ανάπτυξη ενός Dashboard, ενός συστήματος παρακολούθησης και απεικόνισης δεδομένων είναι το αποτέλεσμα της τεχνολογίας που μπορεί να συμβάλει για την επίτευξη του σκοπού της έρευνας.

Οι κύριοι στόχοι της έρευνας περιλαμβάνουν:

- 1. Η διερεύνηση και η κατανόηση της τεχνολογίας του προγραμματισμού με σκοπό να μπορεί να χρησιμοποιηθεί για την προβολή και την ανάλυση δεδομένων σε πανεπιστημιακό περιβάλλον.
- 2. Να αναπτύξουμε ένα Dashboard με την γλώσσα προγραμματισμού C# .NET WinForms 4.8 και της βάση δεδομένων Oracle 21c, ως εργαλείο παρακολούθησης συμβάλλοντας στην ανάλυσης δεδομένων στον τομέα της εκπαίδευσης.
- 3. Η ανάδειξη της συμβολής του Dashboard στις διαδικασίες της εκπαίδευση, αναζητούμε να αναδείξουμε πώς η εφαρμογή των αποτελεσμάτων του Dashboard μπορεί να συμβάλει στη βελτίωση της εκπαίδευσης και στην προετοιμασία των μελλοντικών γενεών.

Με αυτούς τους στόχους, η έρευνά μας αποσκοπεί στην κατανόηση του τρόπου με τον οποίο η τεχνολογία και η ανάλυση δεδομένων μπορούν να ενισχύσουν την εκπαιδευτική διαδικασία και να συμβάλουν στην ανάπτυξη του πανεπιστημιακού τομέα.

## <span id="page-6-1"></span>**Κεφάλαιο 1: Εισαγωγή στα Dashboards**

Στο πρώτο κεφάλαιο της έρευνας, εξετάζουμε τη σημασία των Dashboards ως εργαλείων παρουσίασης και ανάλυσης δεδομένων. Ο σκοπός αυτής της εισαγωγής είναι να ανοίξει τον δρόμο για την κατανόηση του πώς τα Dashboards μπορούν να χρησιμοποιηθούν για την αποτελεσματική ανάλυση δεδομένων.

Συγκεκριμένα, θα εξετάσουμε τον τρόπο με τον οποίο τα Dashboards μπορούν να παρέχουν πληροφορία και να διευκολύνουν τη λήψη αποφάσεων. Τα Dashboards απεικονίζουν δεδομένα με τρόπο που επιτρέπει στους χρήστες να αντλούν σημασία και πληροφορίες από αυτά με ευκολία.

Στο συνέχει του κεφαλαίου, θα εξετάσουμε την εφαρμογή των Dashboards σε διάφορους κλάδους, συμπεριλαμβανομένης της εκπαίδευσης, ώστε να κατανοήσουμε πώς αυτή η τεχνολογία επηρεάζει τον τομέα αυτόν.

#### <span id="page-7-0"></span>1.1Τι είναι ένα Dashboard

Ένας από τους πολλούς ορισμούς που χρησιμοποιείται είναι ότι ένα Dashboard είναι: «Μια οπτική απεικόνιση των πλέον σημαντικών πληροφοριών που απαιτούνται για την επίτευξη ενός ή περισσότερων στόχων, συγκεντρωμένες και τακτοποιημένες σε μια μόνο οθόνη, ώστε οι πληροφορίες να μπορούν να παρακολουθούνται με μια ματιά.» [1]

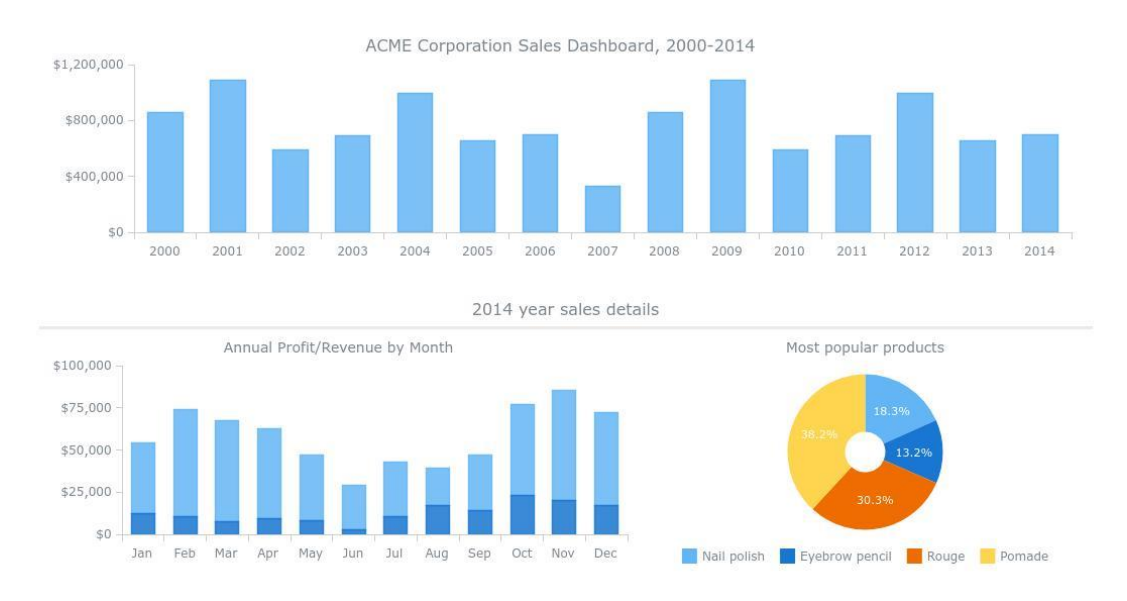

#### *Εικόνα 1 - Dashboard*

*https://www.anychart.com/products/anychart/gallery/Dashboards/ACME\_Corp\_Sales\_Dashboard.php*

#### <span id="page-8-0"></span>1.2 O σκοπός και η χρήσης των Dashboards

Τα Dashboards αντιπροσωπεύουν εργαλεία ανάλυσης δεδομένων που έχουν επαναπροσδιορίσει τον τρόπο με τον οποίο αλληλοεπιδρούμε με πολύπλοκες ποσοτικές πληροφορίες. Ο σκοπός τους είναι να παρέχουν συγκεντρωμένη και ευανάγνωστη προβολή των δεδομένων, διευκολύνοντας την εξαγωγή πληροφοριών και τη λήψη αποφάσεων. Τα Dashboards παρέχουν έναν ενιαίο τόπο όπου μπορούν να συγκεντρωθούν δεδομένα από διάφορες πηγές και να παρουσιαστούν σε μορφή γραφημάτων, διαγραμμάτων, και πινάκων.

Οι χρήστες μπορούν να εξετάσουν γρήγορα και εύκολα πολλές πτυχές των δεδομένων και να εντοπίσουν τάσεις, πρότυπα και ανωμαλίες. Το σημαντικότερο είναι ότι τα Dashboards βοηθούν τους χρήστες να λαμβάνουν αποφάσεις βασισμένες σε γεγονότα και ανάλυση, αντί να βασίζονται σε υποκειμενικές εκτιμήσεις.

Στο πλαίσιο της εκπαίδευσης, τα Dashboards μπορούν να παρέχουν αναλυτική εικόνα της επίδοσης των μαθητών, της χρήσης πόρων, και της προόδου των εκπαιδευτικών διαδικασιών. Αυτά τα στοιχεία μπορούν να χρησιμοποιηθούν για τη βελτίωση της εκπαίδευσης και την καλύτερη προετοιμασία των μαθητών για το μέλλον.[2]

## <span id="page-8-1"></span>1.3 Κλάδοι εφαρμογή των Dashboards

Στο πλαίσιο αυτού του κεφαλαίου, εξετάζουμε τους διάφορους κλάδους όπου τα Dashboards εφαρμόζονται και προσφέρουν πλεονεκτήματα όσον αφορά την παρουσίαση και ανάλυση δεδομένων. Η χρήση των Dashboards εκτείνεται σε πολλούς τομείς, εξυπηρετώντας διάφορους σκοπούς και αναγκαιότητες. Στη συνέχεια, παραθέτουμε μερικές κατηγορίες κλάδων όπου τα Dashboards έχουν εφαρμογή.

Οι κλάδοι εφαρμογής των Dashboards είναι πολύ ποικίλοι και περιλαμβάνουν την υγεία, την επιχειρηματικότητα, τη διοίκηση, την τεχνολογία, και πολλούς άλλους. Ο σκοπός αυτής της ενότητας είναι να εξετάσουμε την ποικιλία των κλάδων όπου τα Dashboards έχουν εφαρμογή.

Στον κλάδο της υγείας[3], τα Dashboards χρησιμοποιούνται για την παρακολούθηση των ιατρικών δεδομένων και τη βελτίωση της διαχείρισης της υγείας των ασθενών. Στην επιχειρηματικότητα[4], τα Dashboards παρέχουν στους επιχειρηματίες τη δυνατότητα να παρακολουθούν τις επιδόσεις των επιχειρήσεών τους και να λαμβάνουν στρατηγικές αποφάσεις. Στον τομέα της τεχνολογίας[5], τα Dashboards χρησιμοποιούνται για την παρακολούθηση της απόδοσης δικτύων και συσκευών.

Οι ανωτέρω περιγραφές αποτελούν μόνο μερικά παραδείγματα των κλάδων εφαρμογής των Dashboards. Καθένας από αυτούς έχει τη δική του σημασία και ρόλο στην αξιοποίηση της τεχνολογίας των Dashboards για τη βελτίωση των διαδικασιών και την λήψη αποφάσεων.

#### <span id="page-9-0"></span>1.3.1 Σε ποιους απευθύνονται τα Dashboards

Τα Dashboards απευθύνονται σε ένα ευρύ κοινό που χρειάζεται πρόσβαση και παρουσίαση δεδομένων για να κατανοήσει πληροφορίες, αντλήσει σημασία και λάβει αποφάσεις. Αυτό το κοινό μπορεί να περιλαμβάνει:

- 1. Διαχειριστές και Εκτελεστικούς: Διαχειριστές και εκτελεστικοί σε επιχειρήσεις χρησιμοποιούν Dashboards για να παρακολουθούν τις επιδόσεις της επιχείρησής τους και να λαμβάνουν στρατηγικές αποφάσεις.
- 2. Υπάλληλοι: Οι υπάλληλοι σε διάφορα επίπεδα μπορεί να χρησιμοποιούν Dashboards για να παρακολουθούν την απόδοσή τους, να αξιολογούν την πρόοδό τους και να βελτιώνουν τις εργασίες τους.
- 3. Δημόσια Διοίκηση[5]: Στον τομέα της δημόσιας διοίκησης, τα Dashboards χρησιμοποιούνται για την παρουσίαση των δημοσίων δεδομένων και την ενημέρωση του κοινού σχετικά με διάφορες πτυχές της δημόσιας διοίκησης, όπως οικονομικά, υγεία, ασφάλεια.

4. Εκπαίδευση: Στον τομέα της εκπαίδευσης, τα Dashboards μπορούν να απευθύνονται σε εκπαιδευτές και εκπαιδευόμενους για την παρακολούθηση της προόδου των μαθητών, την αξιολόγηση των εκπαιδευτικών προγραμμάτων και τη λήψη προσαρμογών.

Σε γενικές γραμμές, τα Dashboards είναι σχεδιασμένα για να παρέχουν εύκολη πρόσβαση σε πληροφορίες και να βοηθούν τους χρήστες να λαμβάνουν αποφάσεις με βάση αυτές τις πληροφορίες.

#### <span id="page-10-0"></span>1.4 Dashboards στην εκπαίδευση

Τα Dashboards στην εκπαίδευση είναι εργαλεία που χρησιμοποιούνται για τη ανάλυση και παρουσίαση δεδομένων που σχετίζονται με τη διαδικασία της εκπαίδευσης. Αυτά τα εργαλεία παρέχουν πληροφορίες που μπορούν να είναι πολύτιμες για εκπαιδευτές, διευθυντές σχολείων, γονείς και μαθητές. Παρέχουν έναν ενιαίο τρόπο παρουσίασης δεδομένων, όπου μπορούν να εμφανιστούν διάφορα στατιστικά, γραφήματα και γενικές πληροφορίες.

Τα πλεονεκτήματα της χρήσης των Dashboards στην εκπαίδευση περιλαμβάνουν:

- 1. Παροχή Συνολικής Εικόνας: Τα Dashboards επιτρέπουν στους εκπαιδευτικούς και τους διευθυντές πάσης φύσεως εκπαιδευτικών ιδρυμάτων, να έχουν συνολική εικόνα της εκπαιδευτικής απόδοσης. Μπορούν να δουν πώς επιδρούν οι διάφοροι παράγοντες στην εκπαίδευση, όπως οι βαθμοί, η παρακολούθηση, τα κοινωνικά γεγονότα κ.λ.π..
- 2. Βελτιωμένη Λήψη Αποφάσεων: Οι εκπαιδευτικοί μπορούν να χρησιμοποιήσουν τα Dashboards για να παρακολουθήσουν την πρόοδο των μαθητών, να προσδιορίσουν πιθανά προβλήματα και να λάβουν στρατηγικές αποφάσεις για τη βελτίωση της διδασκαλίας.

3. Ενεργή Συμμετοχή: Τα Dashboards μπορούν να προσφέρουν ενεργή συμμετοχή στη διαδικασία εκπαίδευσης, εμπνέοντας τους μαθητές και βοηθώντας τους να παρακολουθούν την πρόοδό τους και να θέτουν στόχους.

Ωστόσο, υπάρχουν και προκλήσεις που σχετίζονται με τη χρήση των Dashboards στην εκπαίδευση, όπως η ανάγκη για προστασία της ιδιωτικότητας των δεδομένων, η συγκέντρωση και ανάλυση των δεδομένων και η κατάλληλη κατάρτιση των εκπαιδευτικών για τη χρήση τους.

#### <span id="page-11-0"></span>1.5 Dashboards ανοιχτού κώδικα

Τα Dashboards ανοιχτού κώδικα αποτελούν έναν τρόπο για την ανάπτυξη, την προσαρμογή και τη χρήση προσαρμοσμένων διαγραμμάτων και αναφορών σε διάφορους τομείς. Οι εφαρμογές των Dashboards ανοιχτού κώδικα είναι πολλές, και αποτελούν ένα εργαλείο για την οπτικοποίηση και την ανάλυση δεδομένων.

Όσον αφορά την παραμετροποίηση, τα Dashboards ανοιχτού κώδικα μας επιτρέπουν να προσαρμόσουμε την εμφάνιση και τη λειτουργία τους σύμφωνα με τις ανάγκες μας. Αυτό σημαίνει ότι μπορούμε να προσαρμόσουμε τα διαγράμματα, τα γραφήματα και τις αναφορές για να ανταποκριθούν στις συγκεκριμένες απαιτήσεις του περιβάλλοντός μας.

Παραδείγματα γνωστών Dashboards ανοιχτού κώδικα περιλαμβάνουν το "Grafana,"[6],[7] που χρησιμοποιείται για την παρακολούθηση και την οπτικοποίηση δεδομένων από συσκευές και εφαρμογές, και το "Metabase,"[8] ένα εργαλείο που δημιουργεί αναφορές και διαγράμματα για την ανάλυση δεδομένων βάσει SQL ερωτημάτων. Αυτά είναι μόνο δύο από τα δεκάδες παραδείγματα μιας ποικιλία των εφαρμογών των Dashboards ανοιχτού κώδικα στον κόσμο της οπτικοποίησης δεδομένων και της αναλυτικής πληροφορίας.

## <span id="page-12-0"></span>1.6 Εμπορικά Dashboards

Τα εμπορικά Dashboards αντιπροσωπεύουν μια κατηγορία προϊόντων που προσφέρονται από εταιρείες και αναπτύσσονται για εμπορική χρήση. Αυτά τα Dashboards προορίζονται να καλύπτουν τις ανάγκες επιχειρήσεων, οργανισμών και επαγγελματιών σε διάφορους τομείς. Συχνά, αυτά τα εργαλεία προσφέρουν προηγμένες δυνατότητες οπτικοποίησης δεδομένων, ανάλυσης και παρακολούθησης επιδόσεων.

Χρησιμοποιούνται σε διάφορους τομείς όπως η διοίκηση, οι χρηματοοικονομικές υπηρεσίες, η επιχειρηματική ανάλυση, η παρακολούθηση πωλήσεων, και η αναφορά επιδόσεων εταιρικών στόχων. Τα εμπορικά Dashboards παρέχουν εργαλεία για την διαχείριση της επιχειρηματικής δραστηριότητας και τη λήψη στρατηγικών αποφάσεων με βάση τα διαθέσιμα δεδομένα.

Παραδείγματα εμπορικών Dashboards περιλαμβάνουν το "Tableau,"[9] ένα ευρέως χρησιμοποιούμενο εργαλείο αναλυτικής πληροφορίας, το "Microsoft Power BI,"[10] μια πλατφόρμα διαχείρισης δεδομένων και επιχειρησιακής αναλυτικής, και το "QlikView,"[11] ένα εργαλείο διαχείρισης δεδομένων και αναφορών για την ανάλυση επιχειρησιακών πληροφοριών. Αυτά τα εργαλεία διευκολύνουν την δημιουργία και την προσαρμογή πολυδιάστατων αναφορών για τις ανάγκες της επιχείρησης.

## <span id="page-12-1"></span>1.7 Διαφορά μεταξύ εμπορικών/ανοιχτού κώδικα Dashboards

Τα εμπορικά και τα ανοιχτού κώδικα Dashboards αποτελούν δύο διαφορετικές κατηγορίες εργαλείων αναφοράς και ανάλυσης δεδομένων, με διάφορα χαρακτηριστικά:

1. Άδεια χρήσης: Τα εμπορικά Dashboards απαιτούν συνήθως αγορά άδειας χρήσης ή συνδρομής για πρόσβαση. Αντίθετα, τα ανοιχτού κώδικα Dashboards είναι διαθέσιμα δωρεάν, χωρίς κόστος άδειας.

- 2. Προσαρμογή και επεκτασιμότητα: Τα ανοιχτού κώδικα Dashboards συχνά προσφέρουν ευελιξία και επεκτασιμότητα. Οι χρήστες μπορούν να προσαρμόσουν τον κώδικα και να δημιουργήσουν προσθήκες. Στην αντίθετη περίπτωση, τα εμπορικά Dashboards ενδέχεται να περιορίζονται στις δυνατότητες που προσφέρονται από τον προμηθευτή.
- 3. Υποστήριξη και συντήρηση: Οι εμπορικοί προμηθευτές συνήθως παρέχουν υποστήριξη και συντήρηση των προϊόντων τους, ενώ στα ανοιχτού κώδικα Dashboards η υποστήριξη εξαρτάται από την κοινότητα και τον χρήστη.
- 4. Κοινότητα και ανάπτυξη: Τα ανοιχτού κώδικα Dashboards συχνά ωφελούνται από τη συνεισφορά μιας ενεργής κοινότητας. Τα εμπορικά Dashboards είναι εξαρτημένα από τον προμηθευτή τους για την ανάπτυξη και την βελτίωση.
- 5. Κόστος: Τα εμπορικά Dashboards συνήθως συνοδεύονται από κόστος χρήσης ή αγοράς, ενώ τα ανοιχτού κώδικα Dashboards είναι δωρεάν προς χρήση.

Καθένα από αυτά τα είδη Dashboards έχει τα πλεονεκτήματά του και καταλληλόλητα για διάφορες χρήσεις, ανάλογα με τις ανάγκες του χρήστη και την διαθεσιμότητα πόρων.

## <span id="page-13-0"></span>**Κεφάλαιο 2: Στατιστικά Στοιχεία και Εκπαίδευση**

Στο πρώτο κεφάλαιο, εξετάζουμε τη σημασία των στατιστικών στοιχείων στον τομέα της εκπαίδευσης. Οι στατιστικές πληροφορίες αποτελούν ένα εργαλείο για τη διαμόρφωση της εκπαιδευτικής πολιτικής και την καλύτερη διαχείριση του εκπαιδευτικού συστήματος. Με τη βοήθεια των στατιστικών δεδομένων, είναι δυνατόν να αναλυθούν οι τάσεις στην εκπαίδευση, να προβλεφθούν μελλοντικές ανάγκες, και να προσαρμοστούν οι εκπαιδευτικές διαδικασίες ανάλογα. Επίσης, οι στατιστικές πληροφορίες επιτρέπουν τη σύγκριση των αποτελεσμάτων των διάφορων εκπαιδευτικών προγραμμάτων και την αξιολόγηση της αποτελεσματικότητάς τους.

Επιπλέον, οι στατιστικές παρέχουν αντικειμενικές μετρήσεις για την ποιότητα της εκπαίδευσης, ενώ επιτρέπουν την αναγνώριση προβλημάτων, όπως ανισότητες στην πρόσβαση στην εκπαίδευση, πτώση του ρυθμού αποφοίτησης, ή χαμηλές επιδόσεις. Συνεπώς, η χρήση στατιστικών δεδομένων στον τομέα της εκπαίδευσης καθορίζει ουσιαστικά στην ποιοτική και ποσοτική βελτίωση του εκπαιδευτικού συστήματος.

## <span id="page-14-0"></span>2.1Σημασία των στατιστικών στοιχείων στον τομέα της εκπαίδευσης.

Οι στατιστικές πληροφορίες αποτελούν ένα εργαλείο για τη διαμόρφωση της εκπαιδευτικής πολιτικής και την καλύτερη διαχείριση του εκπαιδευτικού συστήματος. Με τη βοήθεια τους, είναι δυνατόν να αναλυθούν οι τάσεις στην εκπαίδευση, να προβλεφθούν μελλοντικές ανάγκες και να προσαρμοστούν οι εκπαιδευτικές διαδικασίες ανάλογα. Επίσης, οι στατιστικές πληροφορίες επιτρέπουν τη σύγκριση των αποτελεσμάτων των διάφορων εκπαιδευτικών προγραμμάτων και την αξιολόγηση της αποτελεσματικότητάς τους.

Επιπλέον, παρέχουν αντικειμενικές μετρήσεις για την ποιότητα της εκπαίδευσης, ενώ επιτρέπουν την αναγνώριση προβλημάτων, όπως ανισότητες στην πρόσβαση στην εκπαίδευση, πτώση του ρυθμού αποφοίτησης, ή χαμηλές επιδόσεις. Συνεπώς, η χρήση στατιστικών δεδομένων στον τομέα της εκπαίδευσης συμβάλλει ουσιαστικά στην ποιοτική και ποσοτική βελτίωση του εκπαιδευτικού συστήματος.

## <span id="page-14-1"></span>2.2Τα πλεονεκτήματα της χρήσης dashboards στην εκπαίδευση.

Τα dashboards συνολικά προσφέρουν πολλά πλεονεκτήματα για τον τομέα της εκπαίδευσης. Ένα από τα σημαντικότερα πλεονεκτήματα είναι η άμεση πρόσβαση σε δεδομένα και πληροφορίες. Αυτό σημαίνει ότι οι εκπαιδευτικοί, οι διευθυντές σχολείων, και οι απόφοιτοι μπορούν να αξιολογήσουν την εκπαιδευτική απόδοση, τις τάσεις, και τα αποτελέσματα των προγραμμάτων αμέσως και χωρίς την ανάγκη για μακροχρόνιες αναλύσεις.

Επιπλέον, τα dashboards επιτρέπουν τη δημιουργία προσαρμοσμένων αναφορών και γραφημάτων που μπορούν να προσαρμοστούν σύμφωνα με τις ανάγκες του κάθε χρήστη. Αυτό σημαίνει ότι κάθε ενδιαφερόμενος μπορεί να εστιάσει σε συγκεκριμένα στατιστικά στοιχεία που είναι σημαντικά για αυτόν ή για τον οργανισμό του.

Επιπροσθέτως, η οπτική αναπαράσταση των δεδομένων μέσω dashboards καθιστά τις πληροφορίες πιο προσιτές και κατανοητές ακόμη και για αυτούς που δεν έχουν ειδίκευση στη στατιστική. Αυτό επιτρέπει στους εκπαιδευτικούς και τους διαχειριστές πανεπιστημιακών ιδρυμάτων να παίρνουν γρήγορες αποφάσεις με βάση τα δεδομένα, προωθώντας την αποτελεσματικότητα και την ποιότητα της εκπαίδευσης.

#### <span id="page-15-0"></span>2.3Προκλήσεις στην υλοποίηση dashboards στην εκπαίδευση.

Παρά τα πλεονεκτήματά τους, η υλοποίηση και χρήση dashboards στον τομέα της εκπαίδευσης δεν είναι απλή υπόθεση. Υπάρχουν πολλές προκλήσεις και ανάγκες που πρέπει να ληφθούν υπόψη:

- 1. Προκλήσεις στη Συλλογή και Διαχείριση Δεδομένων: Η αξιόπιστη συλλογή και διαχείριση δεδομένων απαιτεί συχνά την ενοποίηση πληροφοριών από διάφορες πηγές, όπως σχολεία, πανεπιστήμια και υπουργεία εκπαίδευσης.
- 2. Ασφάλεια Δεδομένων: Λόγω της ευαίσθητης φύσης των πληροφοριών που αφορούν τους μαθητές και τους εκπαιδευτικούς, η ασφάλεια των δεδομένων πρέπει να είναι υψηλή προτεραιότητα.
- 3. Σχεδιασμός και Ανάπτυξη: Η δημιουργία ευανάγνωστων και χρηστικών dashboards απαιτεί τεχνικές γνώσεις και εξειδίκευση στον τομέα της οπτικοποίησης δεδομένων (data visualization).
- 4. Εκπαίδευση και Ευαισθητοποίηση: Οι εκπαιδευτικοί και οι διαχειριστές πρέπει να εκπαιδευθούν σχετικά με τη χρήση των dashboards και την αποτελεσματική ερμηνεία των στατιστικών δεδομένων.
- 5. Συνεχής Βελτίωση: Τα dashboards πρέπει να ανανεώνονται και προσαρμόζονται σύμφωνα με τις ανάγκες και τις εξελίξεις στον τομέα της εκπαίδευσης.

<span id="page-16-0"></span>2.4Περιγραφή των Αναγκών για την Απεικόνιση Στατιστικών Δεδομένων με Χρήση Dashboards.

Η απεικόνιση στατιστικών δεδομένων μέσω dashboards είναι σημαντική για την οργανωτική απόδοση και τη λήψη αποφάσεων στον εκπαιδευτικό τομέα. Τα dashboards προσφέρουν μια εύχρηστη, οπτική αναπαράσταση των δεδομένων, καθιστώντας την ερμηνεία των πληροφοριών και τη λήψη αποφάσεων.

Ωστόσο, η δημιουργία αποτελεσματικών dashboards αντιμετωπίζει προκλήσεις όπως η ανάγκη για σχεδιασμό ευανάγνωστων γραφημάτων και διαγραμμάτων που μπορούν να μεταφέρουν την πληροφορία με σαφήνεια. Επιπλέον, πρέπει να λαμβάνεται υπόψη η ασφάλεια των δεδομένων, καθώς τα dashboards συχνά περιλαμβάνουν ευαίσθητες πληροφορίες σχετικά με τους μαθητές και τους εκπαιδευτικούς.

Σε συνάρτηση με τις ανάγκες του εκπαιδευτικού περιβάλλοντος, τα dashboards μπορεί να παρέχουν διάφορες επιλογές, όπως παρακολούθηση της προόδου των μαθητών, αξιολόγηση της απόδοσης των εκπαιδευτικών, και παροχή δεδομένων για τη λήψη αποφάσεων σχετικά με την ανάπτυξη των εκπαιδευτικών προγραμμάτων.

Η χρήση dashboards για την απεικόνιση στατιστικών δεδομένων αντανακλά τη σύγχρονη προσέγγιση στη διαχείριση της εκπαίδευσης, βασισμένη στην επιστημονική ανάλυση και την ενίσχυση της λήψης αποφάσεων. Ως εκ τούτου, οι προκλήσεις και οι ανάγκες που αντιμετωπίζονται στην απεικόνιση στατιστικών δεδομένων με χρήση dashboards είναι για τη βελτίωση της εκπαίδευσης και την ενίσχυση της εκπαιδευτικής διαδικασίας.

# <span id="page-17-0"></span>**Κεφάλαιο 3: Σχεδιασμός και Υλοποίηση του Dashboard**

Σε αυτό το κεφάλαιο θα αναλύσουμε τον σχεδιασμό και την υλοποίηση του Dashboard μας, χρησιμοποιώντας την τεχνολογία C# .NET WinForms 4.8 και βάση δεδομένων Oracle 21c. Το Dashboard αυτό αποτελεί ένα εργαλείο για την παρακολούθηση και την ανάλυση στατιστικών δεδομένων στον τομέα της εκπαίδευσης.

#### <span id="page-17-1"></span>3.1Περιγραφή σχεδιασμού και υλοποίησης του Dashboard

Ο σχεδιασμός του Dashboard αποτελεί ένα κρίσιμο στάδιο στη δημιουργία ενός εργαλείου για την παρακολούθηση και την ανάλυση στατιστικών δεδομένων στον τομέα της εκπαίδευσης. Στον αρχικό σχεδιασμό, καθορίστηκαν οι απαιτήσεις και οι στόχοι του Dashboard. Οι βασικές απαιτήσεις περιλάμβαναν:

- 1. Σύστημα Αυθεντικοποίησης: Η εφαρμογή πρέπει να παρέχει ένα ισχυρό σύστημα αυθεντικοποίησης με χρήση όνομα χρήστη (username) και κωδικό πρόσβασης (password). Οι κωδικοί πρόσβασης πρέπει να έχουν ένα εύλογο πλήθος χαρακτήρων και να κρυπτογραφούνται για να διασφαλίζεται η ασφαλής αποθήκευση των διαπιστευτηρίων των χρηστών.
- 2. Διαχείριση Δικαιωμάτων: Οι διαφορετικές βαθμίδες πρόσβασης πρέπει να καθορίζουν τις ενέργειες που μπορεί να πραγματοποιήσει ο κάθε χρήστης. Στην πρώτη βαθμίδα, ο χρήστης έχει δικαίωμα να προβάλει μόνο τα διαγράμματα. Στη δεύτερη, μπορεί επίσης και να εξάγει τα δεδομένα σε μορφή Excel. Στην τρίτη, μπορεί και να δημιουργήσει νέους χρήστες, ενώ στην τέταρτη, μπορεί και να διαγράψει υπάρχοντες χρήστες.
- 3. Επιλογή Στυλ Διαγραμμάτων: Ένας στόχος είναι να προσφέρεται εξατομικευμένη εμπειρία στους χρήστες. Για τον λόγο αυτό, κάθε

χρήστης πρέπει να έχει τη δυνατότητα να επιλέγει το προτιμώμενο στυλ του διαγράμματος που θα χρησιμοποιεί για την απεικόνιση των δεδομένων.

- 4. Ευελιξία Σύνδεσης σε Βάση Δεδομένων: Η εφαρμογή πρέπει να είναι ευέλικτη στη σύνδεση με βάσεις δεδομένων. Αντί να συνδέεται σε μια συγκεκριμένη βάση δεδομένων, το "connection string" πρέπει να είναι προσαρμοστικό και να μπορεί να αλλάζει από ένα αρχείο κειμένου που βρίσκεται στον φάκελο του προγράμματος. Αυτό επιτρέπει εύκολη μετάβαση σε διαφορετικές βάσεις δεδομένων χωρίς την ανάγκη για αλλαγές στον κώδικα.
- 5. Εξαγωγή Δεδομένων σε Excel: Το Excel που παράγει τα αποτελέσματα από τα διαγράμματα πρέπει να είναι ευέλικτο και να χρησιμοποιεί δυναμική ονομασία για το διάγραμμα και τα έτη που επιλέγει ο χρήστης, προκειμένου να διευκολύνεται η περαιτέρω επεξεργασία των δεδομένων.
- 6. Εξαγωγή Διαγραμμάτων σε αρχείο εικόνας: Αυτή η λειτουργία θα πρέπει να δίνει την δυνατότητα στους χρήστες να εξάγουν τα γραφήματα μορφή εικόνας. Αυτό είναι χρήσιμο για την ενσωμάτωση των γραφημάτων σε έγγραφα, παρουσιάσεις ή αναφορές.
- 7. Αυτόματο Backup: Προβλέπεται η δυνατότητα αυτόματου αντιγράφου ασφαλείας (backup) της βάσης δεδομένων σε επιλεγμένο σημείο από τον χρήστη. Αυτό εξασφαλίζει την ασφαλή αποθήκευση των δεδομένων και τη δυνατότητα ανάκτησής τους σε περίπτωση απώλειας.

Αυτές οι ανάγκες και στόχοι αποτελούν τον σχεδιασμό και την υλοποίηση του Dashboard και εξασφαλίζουν λειτουργία της εφαρμογής.

## <span id="page-18-0"></span>3.2Προέλευση των Δεδομένων και Προκλήσεις

Στην υποενότητα αυτή μπορούμε να εντάξουμε μια αναφορά στην πηγή των δεδομένων που χρησιμοποιήσαμε για το Dashboard. Αναφέρουμε ότι τα δεδομένα αντλήθηκαν από το ΑΡΙΣΤΟΤΕΛΕΙΟ ΠΑΝΕΠΙΣΤΗΜΙΟ μέσω ενός ανοιχτού στο κοινό API [https://ws-](https://ws-ext.it.auth.gr/swagger/) [ext.it.auth.gr/swagger/\[](https://ws-ext.it.auth.gr/swagger/)12]. Επισημαίνουμε την πραγματική και αξιόπιστη φύση των δεδομένων που χρησιμοποιήσαμε.

Πρόσθετα, μπορούμε να εξηγήσουμε την δυσκολία της διαδικασίας επεξεργασίας των δεδομένων και να υπογραμμίσουμε την ανάγκη να χρησιμοποιήσουμε το Excel για τη μετατροπή και διαμόρφωση των δεδομένων προτού τα εισάγουμε στη βάση δεδομένων με την χρήση του SQL Developer. Αυτή η διαδικασία είναι πολύπλοκη και απαιτεί προσοχή για τη διασφάλιση της σωστής διαχείρισης των δεδομένων.

## <span id="page-19-0"></span>3.3Χρήση C#.NET WinForms και βάσης δεδομένων Oracle 21c

<span id="page-19-1"></span>3.3.1Επιλογή της C# .NET WinForm για την Ανάπτυξη Γραφικών Εφαρμογών

Η ανάπτυξη γραφικών εφαρμογών αποτελεί συχνά μια διαδικασία για προγραμματιστές και επιχειρήσεις που επιδιώκουν να παρέχουν πλούσιες και φιλικές προς τον χρήστη διεπαφές. Στην αγορά των εργαλείων ανάπτυξης γραφικών εφαρμογών, η C# .NET WinForms 4.8 την επιλέξαμε για πολλούς λόγους. Ας εξετάσουμε τους λόγους για τους οποίους κάποιος να επιλέξει αυτήν την τεχνολογία για την ανάπτυξη των γραφικών του εφαρμογών.

- 1. Ευκολία και Ταχύτητα Ανάπτυξης: Η C# .NET WinForms προσφέρει έναν γρήγορο και εύκολο τρόπους για τη δημιουργία γραφικών διεπαφών. Με τη δυνατότητα "drag-and-drop" σχεδίασης, παρέχει ένα οπτικό περιβάλλον ανάπτυξης που επιτρέπει στους προγραμματιστές να δημιουργούν γρήγορα κουμπιά, φόρμες, και άλλα γραφικά στοιχεία.
- 2. Ευέλικτη Ενσωμάτωση: Η C# .NET WinForms 4.8 δεν είναι μόνο μια τεχνολογία από μόνη της, αλλά ενσωματώνεται εύκολα με άλλες τεχνολογίες της Microsoft, όπως η ASP.NET για την ανάπτυξη web εφαρμογών, η WPF για πιο προηγμένα γραφικά, και η ADO.NET για τη διασύνδεση με βάσεις δεδομένων.
- 3. Κοινότητα και Υποστήριξη: Οι προγραμματιστές που επιλέγουν τη C# .NET WinForms απολαμβάνουν την υποστήριξη μιας

εκτεταμένης και ενεργής κοινότητας. Υπάρχουν πόροι, σεμινάρια, και ένα ευρύ δίκτυο προγραμματιστών που μπορούν να βοηθήσουν στην ανάπτυξη και την αντιμετώπιση προβλημάτων.

- 4. Σταθερότητα και Αξιοπιστία: Η έκδοση 4.8 της C# .NET WinForms προσφέρει σταθερότητα και αξιοπιστία. Αποτελεί μια ώριμη τεχνολογία με ενημερωμένη υποστήριξη από τη Microsoft, διασφαλίζοντας ότι οι εφαρμογές θα λειτουργούν ομαλά και θα είναι συμβατές με μελλοντικές εκδόσεις του λειτουργικού συστήματος Windows.
- 5. Εξαιρετική Απόδοση: Η C# .NET WinForms , όπως και οι περισσότερες Desktop Εφαρμογές, προσφέρει αποδοτική εκτέλεση εφαρμογών. Οι εφαρμογές που αναπτύσσονται με αυτήν την τεχνολογία είναι συνήθως γρήγορες και ανταποκρίνονται άμεσα στις ενέργειες των χρηστών.
- 6. Συμβατότητα με Windows: Η C# .NET WinForms είναι ιδανική για ανάπτυξη εφαρμογών που προορίζονται για το λειτουργικό σύστημα Windows. Εκμεταλλεύεται πλήρως τις δυνατότητες του λειτουργικού συστήματος, ενώ παράλληλα παρέχει στους χρήστες μια οικεία διεπαφή κάτω από την ομπρέλα της Microsoft.

Συνοψίζοντας, η C# .NET WinForms 4.8 αποτελεί μια επιλογή για την ανάπτυξη γραφικών εφαρμογών. Οι προγραμματιστές που επιλέγουν αυτήν την τεχνολογία επωφελούνται από την ευκολία ανάπτυξης, τη σταθερότητα, και την υψηλή απόδοση, κάνοντας την μία από της καλύτερες επιλογή για τη δημιουργία πλούσιων και αξιόπιστων γραφικών εφαρμογών.

## <span id="page-20-0"></span>3.4Θετικά/αρνητικά στην επιλογή Desktop/Web εφαρμογής

Οι εφαρμογές desktop που χρησιμοποιούν το C# WinForms προσφέρουν μια σειρά σημαντικών οφελών καθώς και κάποιες προκλήσεις. Ας εξετάσουμε τόσο τα θετικά όσο και τα αρνητικά στοιχεία που αφορούν την επιλογή αυτή.

#### <span id="page-21-0"></span>3.4.1Θετικά με τη επιλογή Desktop (C# WinForms):

- 1. Ταχύτητα & Απόκριση: Οι εφαρμογές Desktop που χρησιμοποιούν το C# WinForms προσφέρουν ανώτερη ταχύτητα και απόκριση. Καθώς εκτελούνται τοπικά στον υπολογιστή, δεν υπόκεινται στην καθυστέρηση που μπορεί να προκύψει από τη σύνδεση στο Διαδίκτυο.
- 2. Γραφική Διεπαφή & Χρηστικότητα: Με τη χρήση C# WinForms, μπορούμε να δημιουργήσετε πλούσιες γραφικές διεπαφές που προσφέρουν ευχάριστη εμπειρία στους χρήστες. Οι χρήστες έχουν τη δυνατότητα εύκολης πλοήγησης και λειτουργιών.
- 3. Ανεξαρτησία από Σύνδεση: Οι εφαρμογές Desktop μπορούν να λειτουργήσουν χωρίς σύνδεση στο Διαδίκτυο. Αυτό είναι ιδιαίτερα χρήσιμο σε περιπτώσεις όπου οι χρήστες χρειάζονται πρόσβαση σε δεδομένα εκτός σύνδεσης.
- 4. Ευκολία Ανάπτυξης: Η ανάπτυξη με C# WinForms είναι σχετικά απλή, ιδίως για προγραμματιστές με εμπειρία στη γλώσσα C#. Αυτό επιτρέπει την σχετικά εύκολη υλοποίηση του Dashboard, αναλόγως και την εμπειρία.
- 5. Διασυνδεσιμότητα με Υποσυσκευές: Οι εφαρμογές Desktop μπορούν να επικοινωνούν με τοπικές υποσυσκευές, όπως εκτυπωτές, σαρωτές κ.λπ..

#### <span id="page-21-1"></span>3.4.2Αρνητικά με την επιλογή Desktop (C# WinForms):

- 1. Περιορισμένη Διαθεσιμότητα: Οι εφαρμογές Desktop πρέπει να εγκατασταθούν και να ενημερώνονται σε κάθε υπολογιστή. Δεν είναι προσβάσιμες μέσω προγραμμάτων περιήγησης.
- 2. Δυσκολία Συντήρησης: Η συντήρηση εφαρμογών επιφάνειας εργασίας μπορεί να απαιτεί περισσότερο χρόνο και πόρους για ενημερώσεις και διανομές σε διάφορους υπολογιστές.

#### <span id="page-22-0"></span>3.4.3Θετικά με τη επιλογή Web Εφαρμογής:

- 1. Προσβασιμότητα: Οι χρήστες μπορούν να έχουν πρόσβαση στη web εφαρμογή από οποιονδήποτε υπολογιστή ή συσκευή με πρόσβαση στο Διαδίκτυο.
- 2. Ενημερώσεις Χωρίς Επανεγκατάσταση: Οι ενημερώσεις σε web εφαρμογές γίνονται στον διακομιστή, καθιστώντας τις νέες εκδόσεις αμέσως διαθέσιμες για όλους τους χρήστες χωρίς να απαιτείται επανεγκατάσταση.

#### <span id="page-22-1"></span>3.4.4Αρνητικά με την επιλογή Web Εφαρμογής:

- 1. Εξάρτηση από Δίκτυο: Η λειτουργία των web εφαρμογών εξαρτάται από την ποιότητα της σύνδεσης στο Διαδίκτυο. Η απώλεια σύνδεσης μπορεί να δημιουργήσει προβλήματα πρόσβασης.
- 2. Περιορισμένη Δυνατότητα Πρόσβασης σε Τοπικές Υπηρεσίες: Δυσκολότερη πρόσβαση σε τοπικές υπηρεσίες και συσκευές που βρίσκονται στον υπολογιστή του χρήστη.

Ανάλογα με τις ανάγκες και τις προτεραιότητές μας, η επιλογή της εφαρμογής Desktop με C# WinForms φέρνει θετικά στοιχεία όπως ταχύτητα, ευκολία ανάπτυξης και απόκριση, αλλά πρέπει να αντιμετωπίσουμε περιορισμούς όπως η διαθεσιμότητα μόνο στον τοπικό υπολογιστή και η ανάγκη για συντήρηση. Σε κάθε περίπτωση, η επιλογή γίνεται με βάση της ανάγκες του έργου και τη διαθέσιμη υποδομή για να γίνει η σωστή επιλογή.

## <span id="page-22-2"></span>3.5Οι Λόγοι για την Επιλογή της Βάσης Δεδομένων Oracle 21c

Η βάση δεδομένων αποτελεί το κύριο αποθηκευτικό μέσο για δεδομένα, πληροφορίες και επιχειρησιακές πληροφορίες. Όταν πρόκειται για ανάπτυξη εφαρμογών που απαιτούν σύνθετη διαχείριση δεδομένων, η επιλογή της βάσης δεδομένων είναι ζωτικής σημασίας. Η Oracle Database 21c αναδεικνύεται ως μια επιλογή για αυτόν τον σκοπό. Ο κύριος λόγος που επιλέχθηκε είναι η ανάγκη για την εκμάθησή της. Ας εξετάσουμε μερικούς λόγους για τους οποίους κάποιος να επιλέξει την Oracle 21c ως τη βάση δεδομένων, χωρίς όμως τα παρακάτω χαρακτηρίστηκα να περιλαμβάνονται μονο στην Oracle 21c.

- 1. Υψηλή Απόδοση: Η Oracle Database 21c έχει σχεδιαστεί για να παρέχει υψηλή απόδοση σε όλους τους τομείς. Η βάση δεδομένων υποστηρίζει προηγμένες τεχνικές διαχείρισης μνήμης, διαχείρισης κεντρικού επεξεργαστή (CPU), και προσαρμογής της απόδοσης, καθιστώντας την κατάλληλη για απαιτητικές εφαρμογές.
- 2. Σταθερότητα και Αξιοπιστία: Η Oracle είναι γνωστή για τη σταθερότητα και την αξιοπιστία των προϊόντων της. Η έκδοση 21c διατηρεί αυτό το χαρακτηριστικό, εξασφαλίζοντας ότι τα δεδομένα είναι ασφαλείς και οι εφαρμογές λειτουργούν ομαλά.
- 3. Ευελιξία και Διαθεσιμότητα: Η Oracle 21c παρέχει ευελιξία στον τρόπο που μπορεί να εγκατασταθεί και να διαμορφωθεί. Υποστηρίζει υπηρεσίες cloud και on-premises εγκαταστάσεις, επιτρέποντας την προσαρμογή στις ανάγκες του έργου.
- 4. Δυνατότητες Διαχείρισης Δεδομένων: Η Oracle 21c διαθέτει δυνατότητες διαχείρισης δεδομένων, συμπεριλαμβανομένης της διαχείρισης αντιγράφων ασφαλείας, της διαχείρισης της απόδοσης, και της ανάλυσης των δεδομένων.
- 5. Συμβατότητα και Ενσωμάτωση: Η Oracle 21c είναι συμβατή με πολλές γλώσσες προγραμματισμού και περιλαμβάνει εργαλεία για την ενσωμάτωση με άλλες εφαρμογές και τη δημιουργία προσαρμοσμένων λύσεων.
- 6. Επεκτασιμότητα και Επίδοση: Η Oracle 21c διαθέτει εργαλεία και τεχνικές που επιτρέπουν την επεκτασιμότητα της βάσης δεδομένων για να υποστηρίξει την αύξηση του φορτίου εργασίας όσο αυξάνονται οι ανάγκες του έργου σας.

Συνοψίζοντας, η Oracle Database 21c αποτελεί μια επιλογή για τη διαχείριση και αποθήκευση δεδομένων σε εφαρμογές που απαιτούν υψηλή απόδοση, σταθερότητα και ασφάλεια. Οι προγραμματιστές και οι διαχειριστές βάσεων δεδομένων μπορούν να επωφεληθούν από τις δυνατότητες που παρέχει αυτή η βάση δεδομένων. Είναι σημαντικό να αναφερθεί ότι οι παράγοντες που θα κρίνουν την επιλογή ανάμεσα στις βάσεις δεδομένων είναι ένα πάρα πολύ, και μπορεί να είναι ένα θέμα μια ξεχωριστής έρευνας.

<span id="page-24-0"></span>3.6Πίνακες της βάσης δεδομένων

Ο πίνακας με όνομα DEPARTMENT\_AND\_REGISTRATION\_METHOD αποτελείται από τα παιδία:

- 1. LEVEL\_EDUCATION: επίπεδο εκπαίδευσης (πχ Προπτυχιακό, Μεταπτυχιακό, Διδακτορικό)
- 2. DEPARTMENTDESCR: η ονομασία του τμήματος (πχ ΤΜΗΜΑ ΟΔΟΝΤΙΑΤΡΙΚΗΣ)
- 3. IDINPUT\_MODE: τρόπος εισαγωγής των φοιτητών (πχ Γενικές εισιτήριες εξετάσεις-10%, Γενικές εισιτήριες εξετάσεις-90%)
- 4. CONDITION: η κατάσταση του φοιτητή (πχ Διαγράφηκε, Ενεργός, Πτυχιούχος)
- 5. COUNT\_STUDENT: το πλήθος της κάθε κατηγορίας
- 6. DEPARTMENT: το ID του κάθε τμήματος (πχ dent)
- 7. YEAR: η χρονιά που αναφέρεται η κάθε εγγραφή

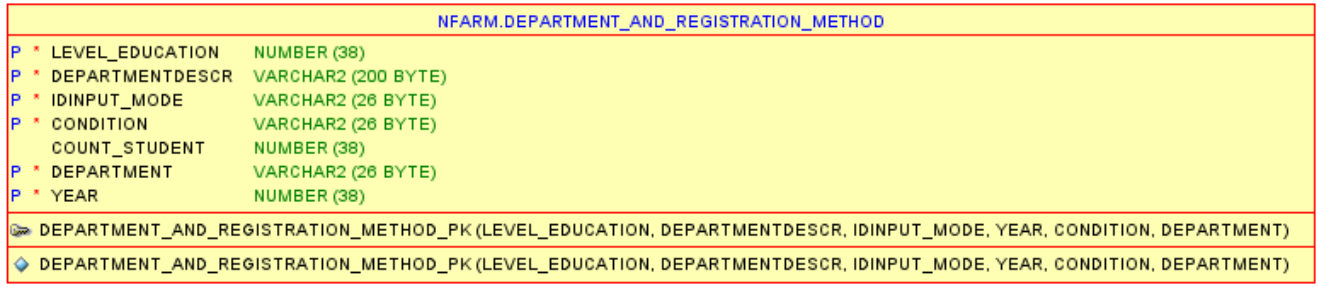

Ο πίνακας με όνομα DEPARTMENT\_CONDITION αποτελείται από τα παιδία:

- 1. YEAR: η χρονιά που αναφέρεται η κάθε εγγραφή
- 2. ACRIVE: το πλήθος των ενεργών φοιτητών
- 3. FINAL\_YEAR: το πλήθος των τελειόφοιτων φοιτητών
- 4. STAGNANT: το πλήθος από τους λιμνάζοντες φοιτητές
- 5. GRADUATE: το πλήθος των αποφοίτων φοιτητών
- 6. SUSPENSION: το πλήθος από τους φοιτητές σε αναστολή
- 7. DELETED: το πλήθος από τους διαγραμμένους φοιτητές
- 8. ID\_DEPARTMENT: κωδικός του τμήματος

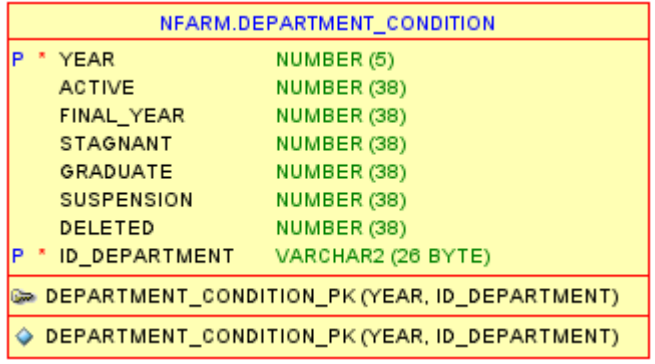

Ο πίνακας με όνομα DEPARTMENT CONDITION αποτελείται από τα παιδία:

- 1. DIAGRAMS\_DESCRIPTION: η ονομασία του διαγράμματος
- 2. DIAGRAMS\_ID: ο κωδικός του κάθε διαγράμματος

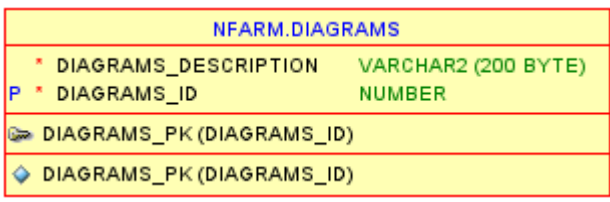

Ο πίνακας με όνομα DIAGRAM\_STYLE αποτελείται από τα παιδία:

- 1. DIAGRAM\_STYLE\_DESCR: η ονομασία του στιλ των διαγραμμάτων
- 2. DIAGRAM\_STYLE\_ID: ο κωδικός του κάθε στιλ

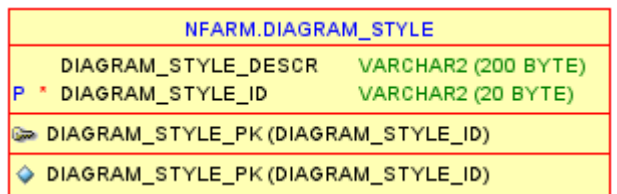

Ο πίνακας με όνομα INPUT\_MODEαποτελείται από τα παιδία:

- 1. ID\_INPUT\_MODE: ο κωδικός του τρόπου εισαγωγής
- 2. INPUT\_MODE: η περιγραφή του τρόπου εισαγωγής

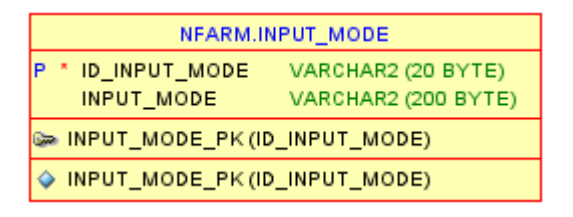

Ο πίνακας με όνομα LEVEL\_EDUCATION αποτελείται από τα παιδία:

- 1. ID: ο κωδικός του επιπέδου εκπαίδευσης
- 2. DESCR: η περιγραφή του επιπέδου εκπαίδευσης

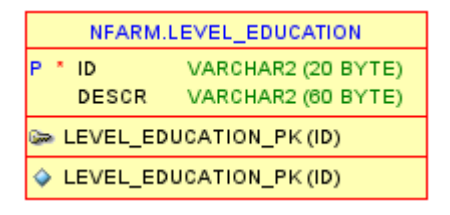

Ο πίνακας με όνομα NUM\_ADMITTED\_PER\_DEPARTMENT\_YEAR αποτελείται από τα παιδία:

- 1. ID\_DEPARTMENT: κωδικός του τμήματος
- 2. YEAR: η χρονιά που αναφέρεται η κάθε εγγραφή
- 3. COUNT\_STUDENT: το πλήθος των τελειόφοιτων φοιτητών

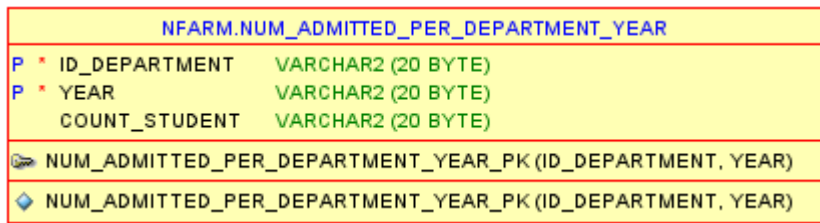

Ο πίνακας με όνομα PROGRAM\_PARAM αποτελείται από τα παιδία:

- 1. ENCRYPTION\_KEY: κλειδί κρυπτογράφησης
- 2. BACKUP\_PATH: το μέρος που θα αποθηκευτεί το backUp

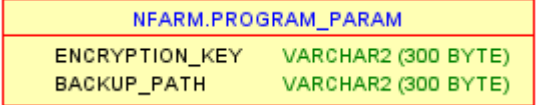

Ο πίνακας με όνομα USERS αποτελείται από τα παιδία:

- 1. LNAME: το επίπεδο του χρήστη
- 2. FNAME: το όνομα του χρήστη
- 3. USERID: ο κωδικός του χρήστη
- 4. USERLEVEL: το επίπεδο των δικαιωμάτων του χρήστη
- 5. USERNAME: το όνομα σύνδεσης του χρήστη
- 6. PASSWORD: ο κωδικός πρόσβασης του χρήστη

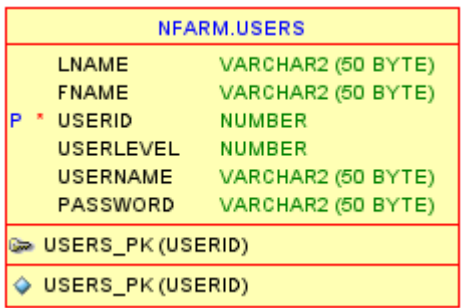

Ο πίνακας με όνομα USER\_RIGHTS αποτελείται από τα παιδία:

1. RIGHTS\_DESCR: η περιγραφή των δικαιωμάτων

2. RIGHTS\_ID: ο κωδικός των δικαιωμάτων

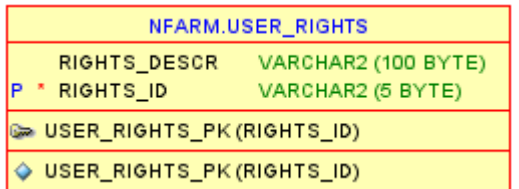

Ο πίνακας με όνομα USER\_SETTINGS αποτελείται από τα παιδία:

- 1. USERID: ο κωδικός του χρήστη
- 2. DATAGRIDVIEW\_SHOW: να εμφανίζονται η πίνακες κάτω από το διάγραμμα ή όχι
- 3. DIAGRAM\_STYLE\_ID: το στιλ του διαγράμματος που έχει επιλέξει ο χρήστης
- 4. BORDERWIDTH: το πάχος της γραμμής του διαγράμματος που έχει επιλέξει ο χρήστης

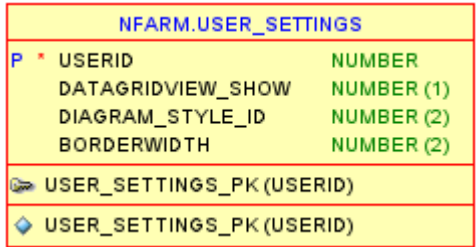

# <span id="page-28-0"></span>**Κεφάλαιο 4: Λειτουργικότητες του Dashboard**

Στο τρίτο κεφάλαιο της παρούσας εργασίας, επικεντρωνόμαστε στη ανάλυση των λειτουργιών που προσφέρει το Dashboard της εφαρμογής μας. Κάθε λειτουργία παρουσιάζεται με σκοπό να διευκολύνει την κατανόηση της λειτουργίας και του ρόλου της στο ευρύτερο πλαίσιο της εκπαίδευσης και της ανάλυσης στατιστικών δεδομένων.

Παράλληλα με την περιγραφή των λειτουργιών, παρέχουμε μια ανασκόπηση των πλεονεκτημάτων και των δυνατοτήτων που προσφέρουν στους χρήστες μας. Κάθε λειτουργία συνοδεύεται από μια εικόνα του σχετικού κώδικα για την ακόμα πιο εύκολη κατανόηση.

Στόχος μας είναι να αναδείξουμε τη σημασία του Dashboard ως ισχυρού εργαλείου για τη διαχείριση και την ανάλυση των δεδομένων στον τομέα της εκπαίδευσης. Ελπίζουμε ότι αυτή η περίληψη θα αναδείξει την ουσιαστική συνεισφορά του Dashboard στην επίτευξη των στόχων και των απαιτήσεων που καθορίστηκαν στο προηγούμενο κεφάλαιο.

## <span id="page-29-0"></span>4.1Προσαρμογή της Σύνδεσης στη Βάση Δεδομένων.

Η εφαρμογή χρησιμοποιεί έναν συμβολοσειριακό τρόπο σύνδεσης στη βάση δεδομένων. Οι χρήστες μπορούν να προσαρμόσουν αυτήν τη σύνδεση από ένα αρχείο κειμένου με όνομα connection.txt που βρίσκεται μέσα στον φάκελο της εφαρμογής. Αυτό παρέχει ευελιξία στον τρόπο που η εφαρμογή συνδέεται με τη βάση δεδομένων. Έλεγχος της σύνδεσης στη βάση δεδομένων. Έχει δημιουργηθεί ένα βοηθητικό μενού όπου ο διαχειριστής μπορεί να έχει τον έλεγχο στο connection string χωρίς να χρειάζεται να κάνει login. Επίσης αυτή η λειτουργία βοηθάει να αναγνωρίζουμε και να έχουμε πρόσβαση στα σφάλματα κατά τη σύνθεση μας στη βάση.

connection.txt - Σημειωματάριο

Αρχείο Επεξεργασία Μορφή Προβολή Βοήθεια HOST=192.168.1.100 SERVICE NAME=XE User Id=nfarm Password=nfarm PORT=1521 Timeout=60

*Εικόνα 2 κώδικας - .text αρχείο με το connection string*

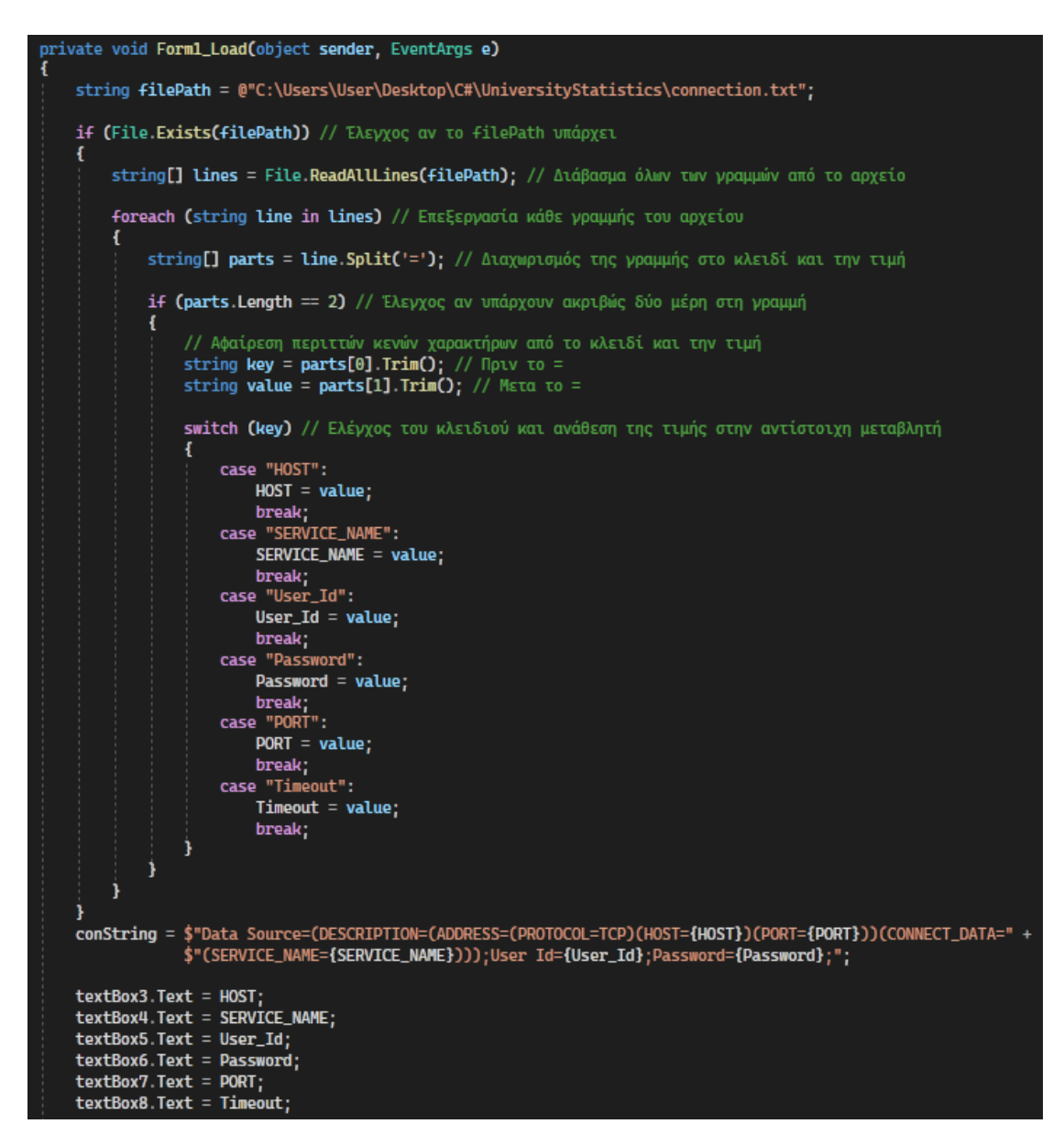

*Εικόνα 3 κώδικας - ανάγνωση connection string από .text*

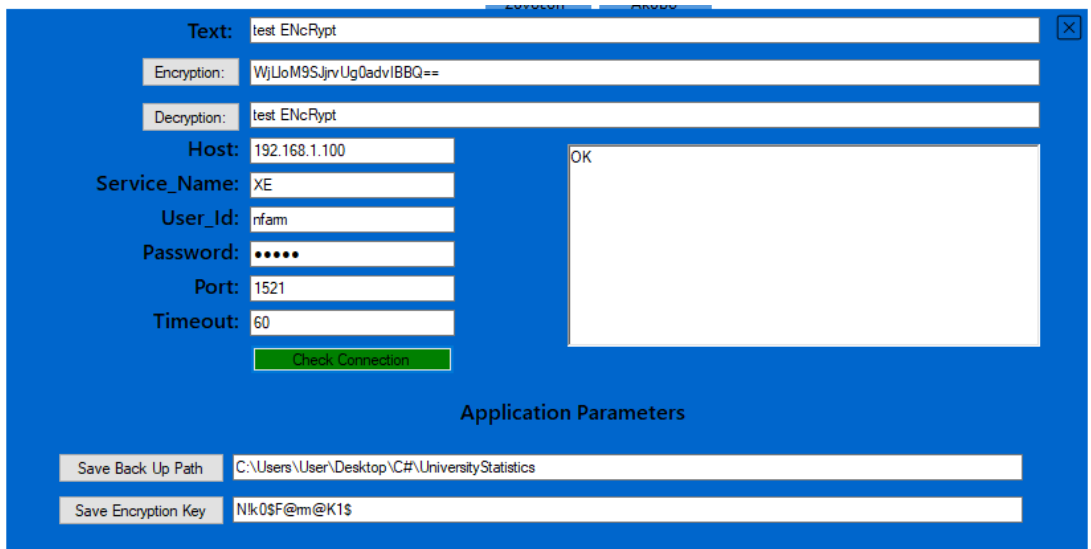

*Εικόνα 4 στιγμιότυπου οθόνης - μενού ελέγχου σύνδεσης στην DB*

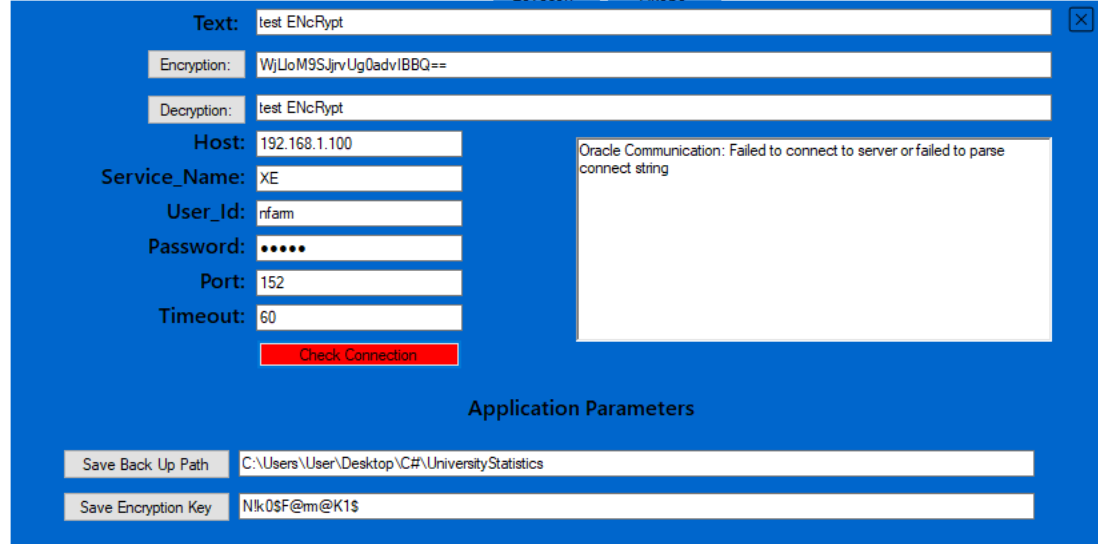

*Εικόνα 5 στιγμιότυπου οθόνης - μενού ελέγχου σύνδεσης στην DB*

Tο συγκεκριμένο μενού εμφανίζεται όταν ο χρήστης πριν η λειτουργία της εισαγωγής username password πατήσει διπλό κλικ τα κουτάκια 1 και 2. Κατά τη διάρκεια της εκτέλεσης του προγράμματος είναι αόρατα.

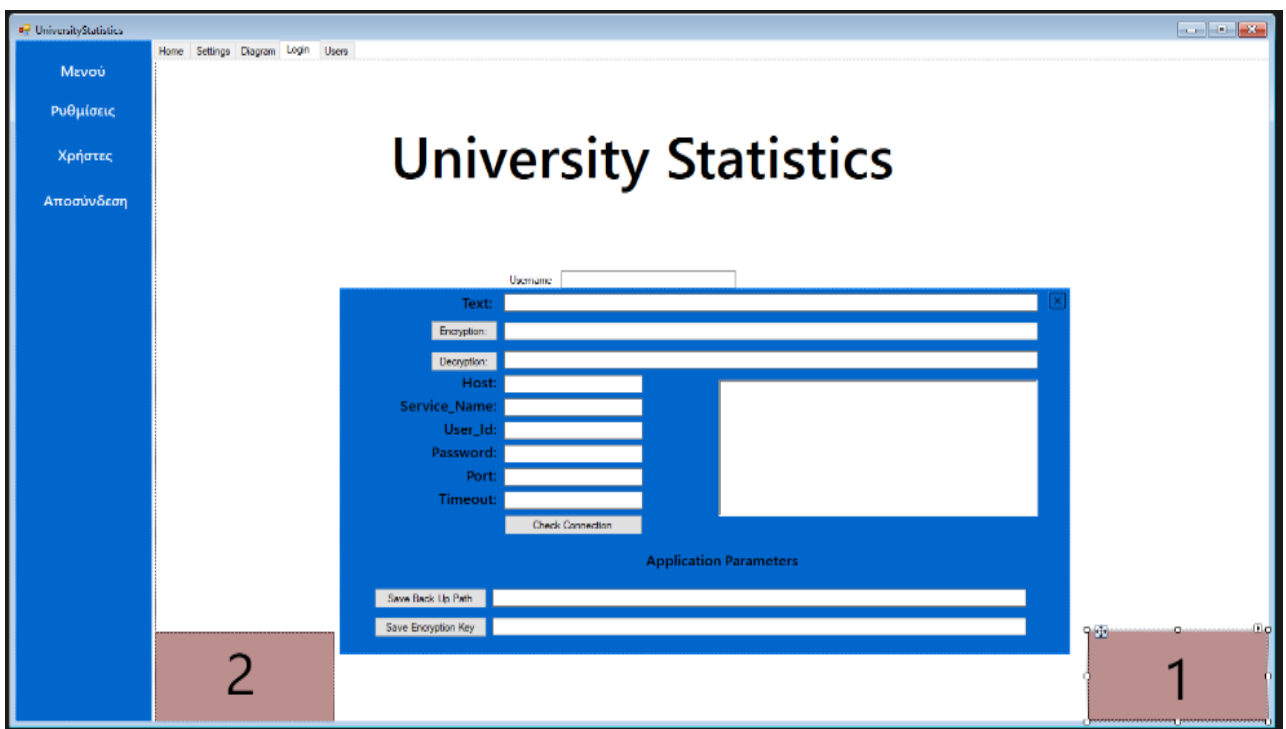

*Εικόνα 6 στιγμιότυπου οθόνης - μενού ελέγχου*

## <span id="page-32-0"></span>4.2Διαχείριση Χρηστών

Μέσω αυτής της λειτουργίας, οι χρήστες μπορούν να διαχειριστούν τους χρήστες του συστήματος. Αυτό περιλαμβάνει τη δημιουργία νέων λογαριασμών, την ανάθεση δικαιωμάτων πρόσβασης και τη δυνατότητα ενημέρωσης προφίλ χρηστών.

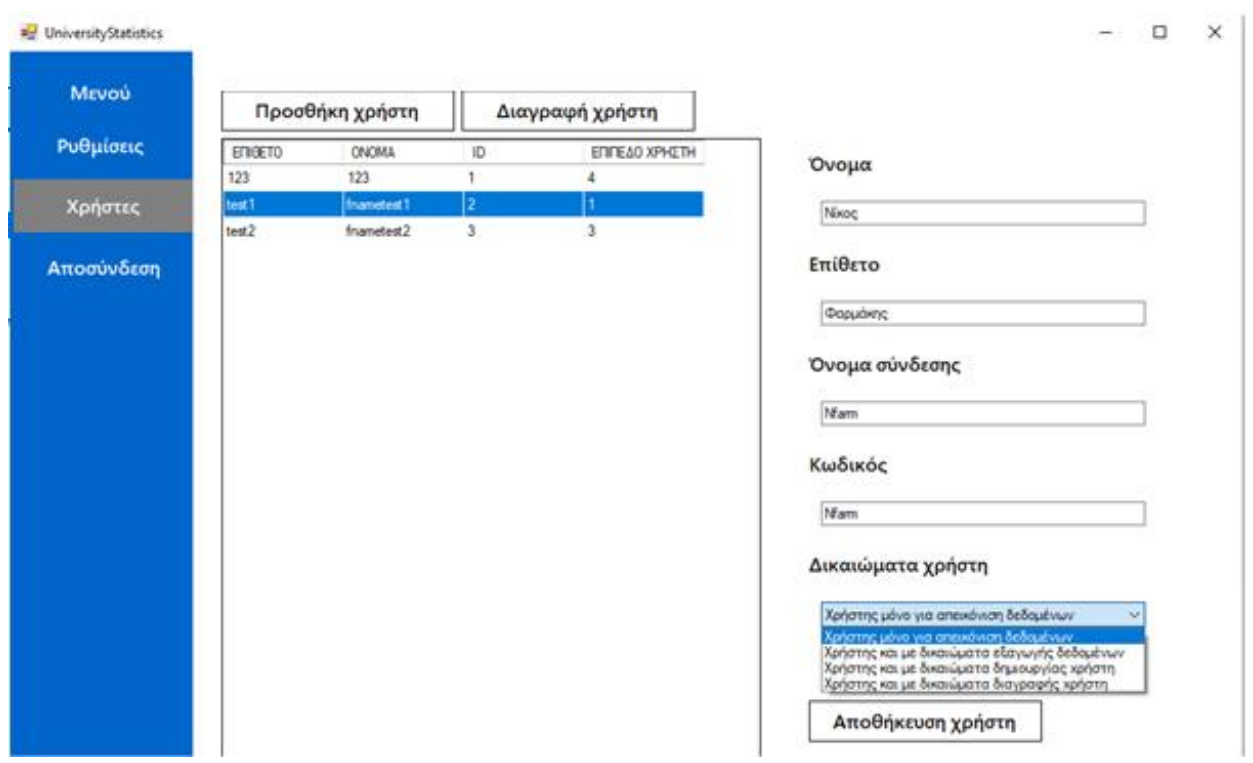

*Εικόνα 7 στιγμιότυπου οθόνης - εισαγωγή νέου χρήστη*

## <span id="page-33-0"></span>4.3Διαγραφή Χρηστών

Σε περίπτωση που απαιτείται, οι χρήστες με κατάλληλα δικαιώματα μπορούν να διαγράψουν χρήστες από το σύστημα. Αυτή η λειτουργία είναι χρήσιμη για τη διατήρηση του καθαρού καταλόγου χρηστών.

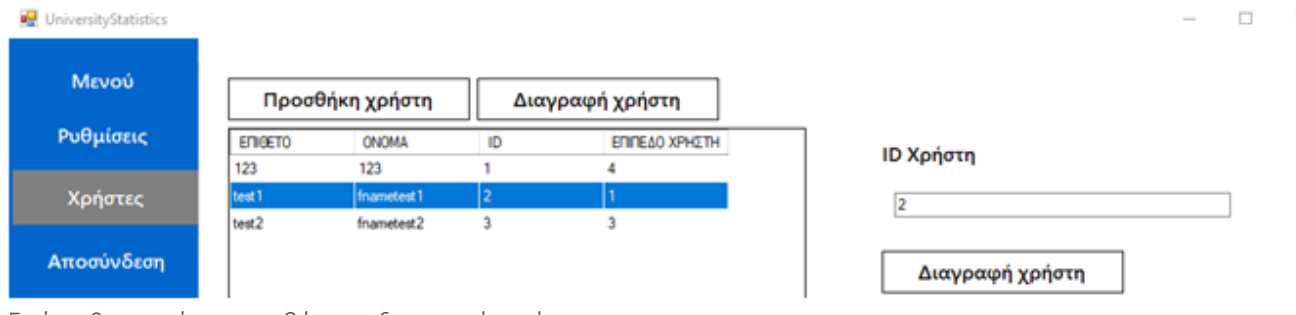

*Εικόνα 8 στιγμιότυπου οθόνης - διαγραφή χρήστη*

## <span id="page-33-1"></span>4.4Κρυπτογράφηση Κωδικών Πρόσβασης

Για αυξημένη ασφάλεια, οι κωδικοί πρόσβασης των χρηστών κρυπτογραφούνται προτού αποθηκευτούν στη βάση δεδομένων. Αυτό εξασφαλίζει ότι οι προσωπικές πληροφορίες των χρηστών παραμένουν ασφαλείς.

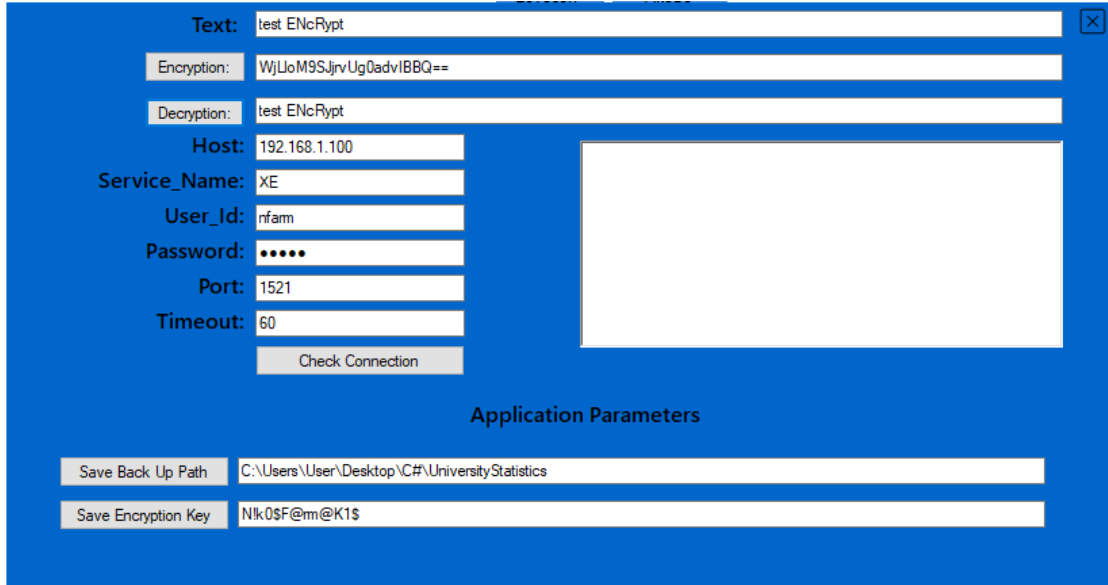

*Εικόνα 9 στιγμιότυπου οθόνης - μενού ελέγχου κρυπτογράφησης*

## Κρυπτογράφηση

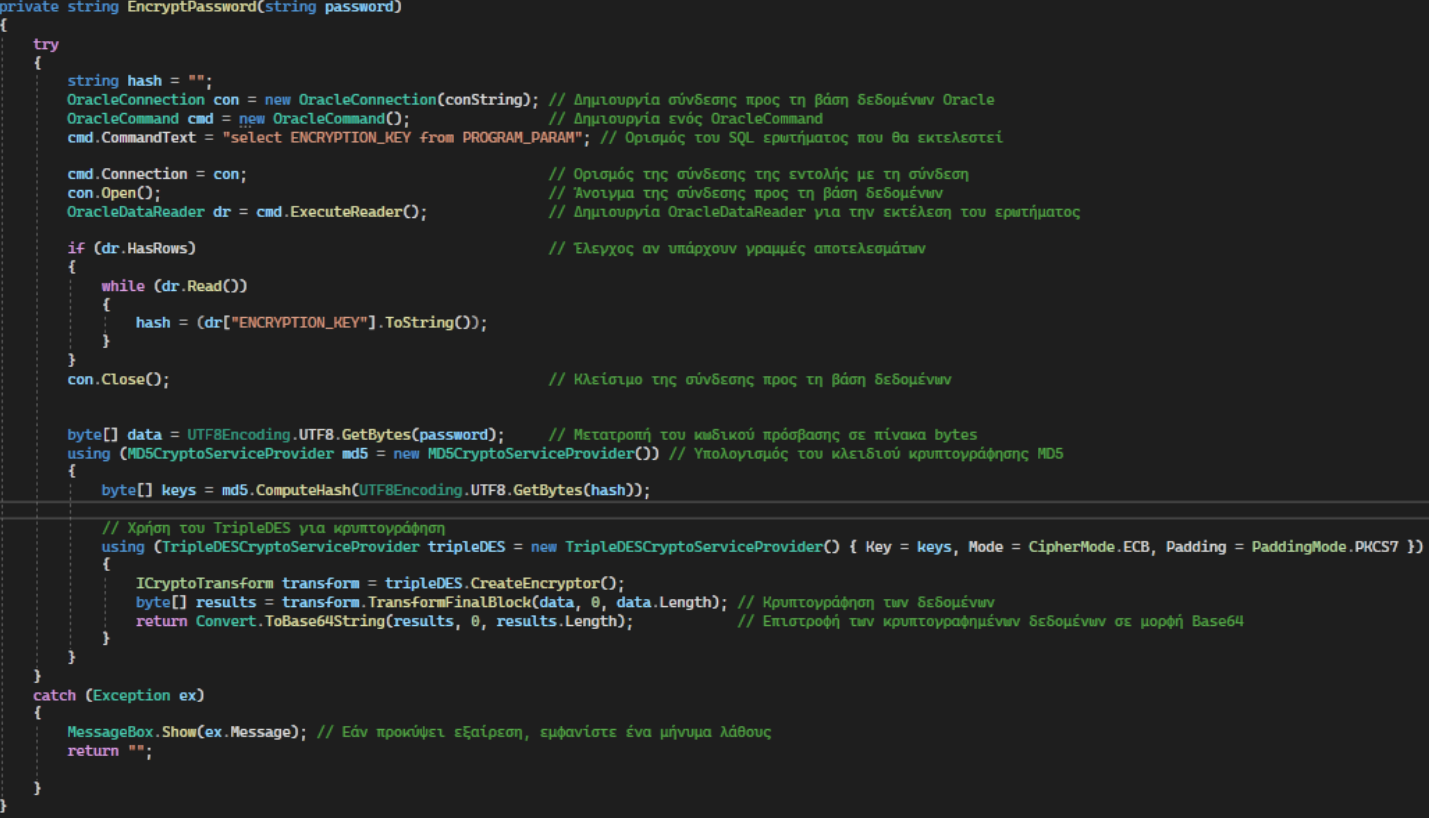

*Εικόνα 10 κώδικας - κρυπτογράφηση*

## Αποκρυπτογράφηση

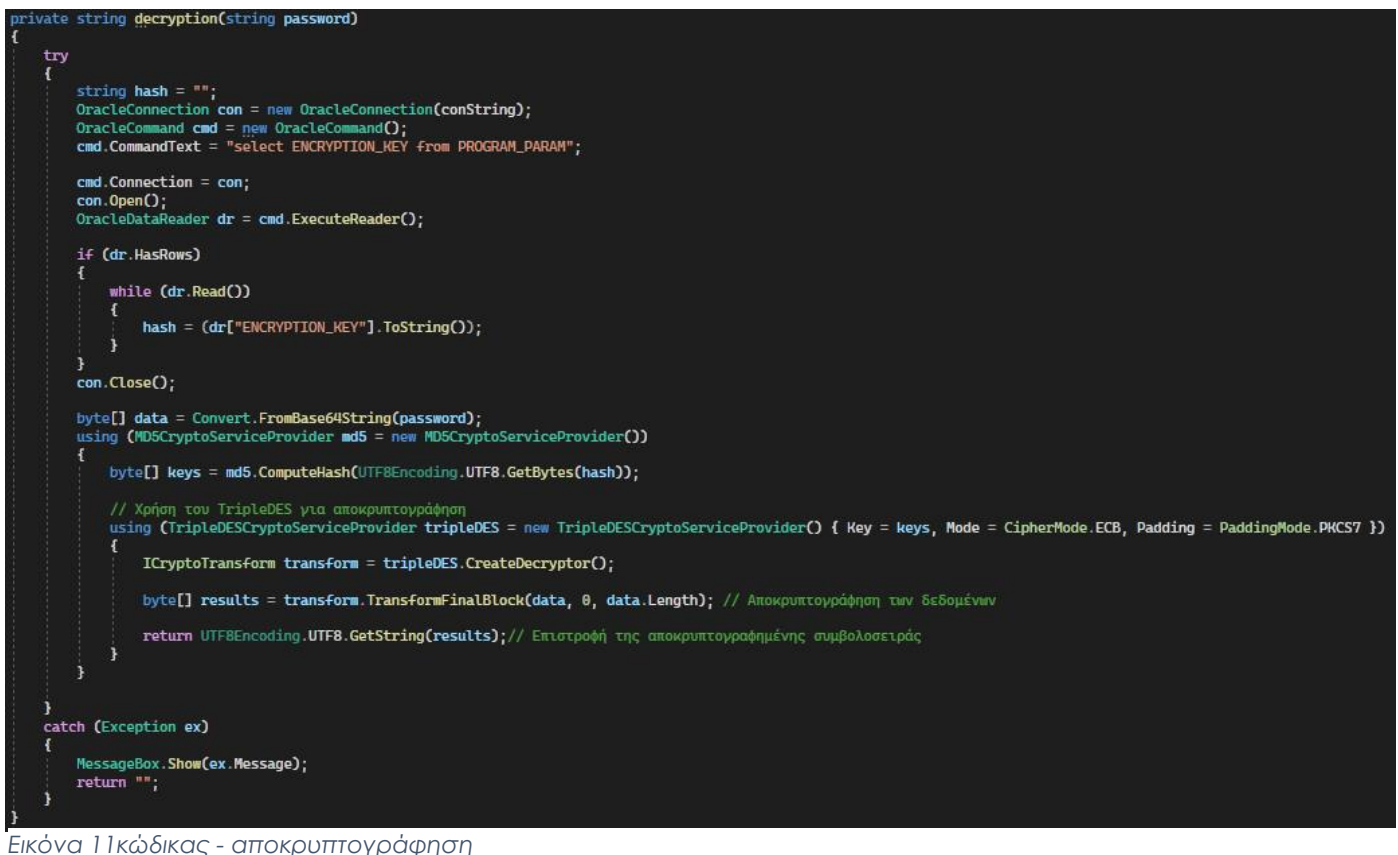

*Εικόνα 11κώδικας - αποκρυπτογράφηση*

Η μετατροπή του κωδικού πρόσβασης σε έναν πίνακα bytes είναι απαραίτητη για την κρυπτογράφηση του κωδικού πρόσβασης με τον αλγόριθμο TripleDES. Ο αλγόριθμος TripleDES λειτουργεί με πίνακες bytes, και χρειάζεται τα δεδομένα που θα κρυπτογραφηθούν να είναι σε αυτή τη μορφή.

Οι ακόλουθες ενέργειες εκτελούνται στον κώδικα:

- 1. Ο κωδικός πρόσβασης μετατρέπεται σε μια σειρά από χαρακτήρες (συμβολοσειρά).
- 2. Η συμβολοσειρά μετατρέπεται σε έναν πίνακα bytes με τη χρήση της κωδικοποίησης UTF-8. Αυτό είναι απαραίτητο γιατί ο αλγόριθμος TripleDES απαιτεί τα δεδομένα να είναι σε μορφή bytes.
- 3. Ο κωδικός πρόσβασης μετατρέπεται σε bytes και παραδίδεται στον αλγόριθμο TripleDES για κρυπτογράφηση.

## <span id="page-35-0"></span>4.5Αυτόματο Backup

Το Dashboard υποστηρίζει την αυτόματη δημιουργία αντιγράφων ασφαλείας των δεδομένων προς τη βάση. Αυτό διασφαλίζει την ακεραιότητα των δεδομένων και την αποκατάσταση σε περίπτωση προβλημάτων. Η διαδικασία ξεκινάει αντλώντας path της αποθήκευσης του backup από τη βάση δεδομένων. Στη συνέχεια κάνει έναν έλεγχο αν υπάρχει ο φάκελος του backup κι αν δεν υπάρχει τον δημιουργεί. Ο επόμενος έλεγχος είναι αν υπάρχει το αρχείο με τη μορφή .bat το οποίο κάνει export τις βάσεις. Το συγκεκριμένο αρχείο .bat δεσμεύει την τρέχουσα ημερομηνία και ώρα έτσι ώστε η πληροφορία αυτή να μεταφερθεί στο όνομα του αρχείου πού θα γίνει το export, εκτελεί την εντολή exp της Oracle, με τα δεδομένα του connection string του προγράμματος και στο τέλος αυτoδιαγράφεται.

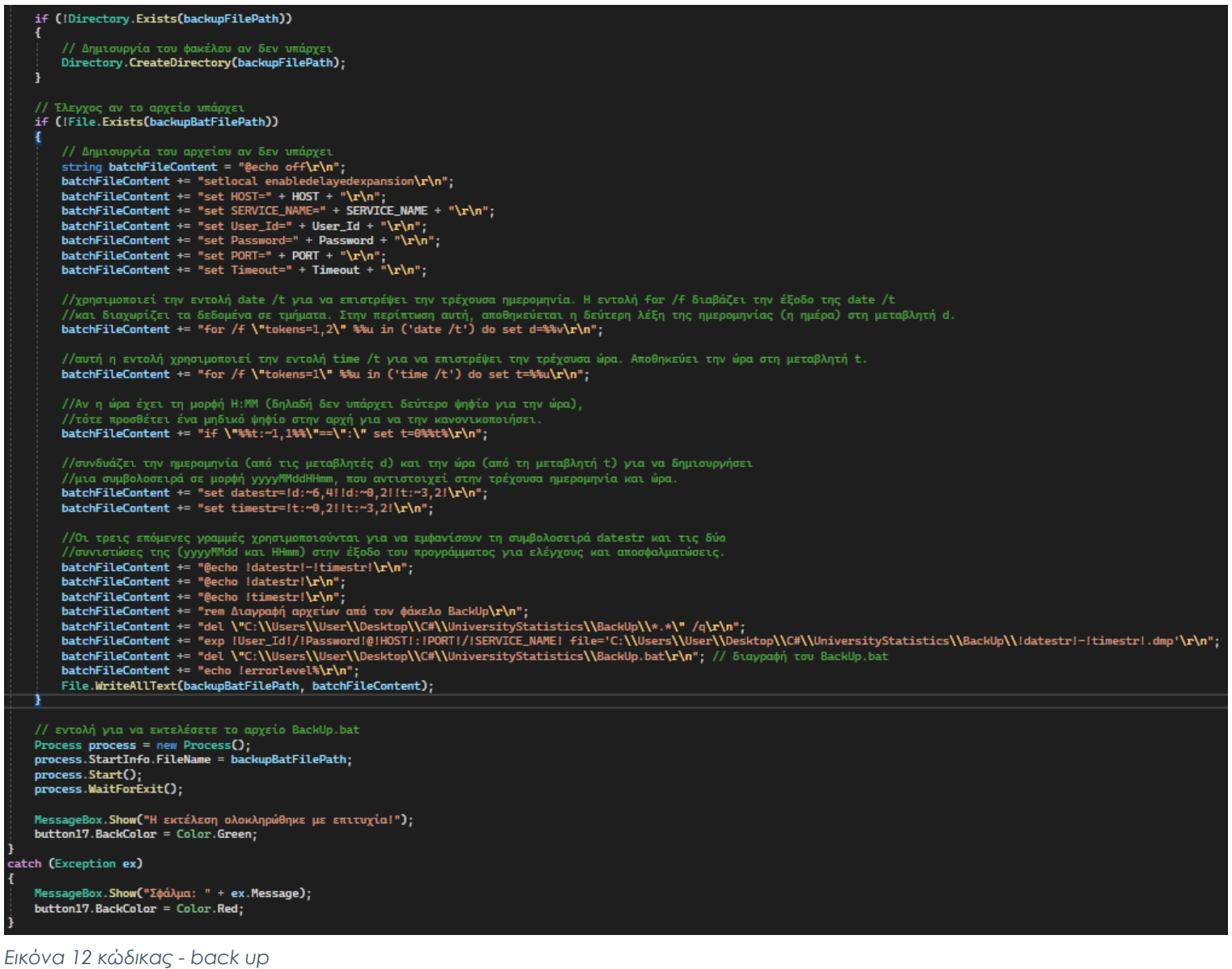

#### <span id="page-36-0"></span>4.6Εξαγωγή Δεδομένων σε Excel

Οι χρήστες που έχουν κατάλληλα δικαιώματα μπορούν να εξάγουν τα δεδομένα από τα διαγράμματα σε αρχεία Excel. Αυτό επιτρέπει στους χρήστες να αναλύσουν περαιτέρω τα δεδομένα και να τα μοιραστούν εύκολα με άλλους. Τα αρχεία Excel αποκτούν δυναμική ονομασία, που προσαρμόζεται ανάλογα με το επιλεγμένο διάγραμμα και τα έτη που έχει επιλέξει ο χρήστης. Αυτό βοηθά στην αποφυγή σύγχυσης και τη βελτίωση της κατανόησης των δεδομένων.

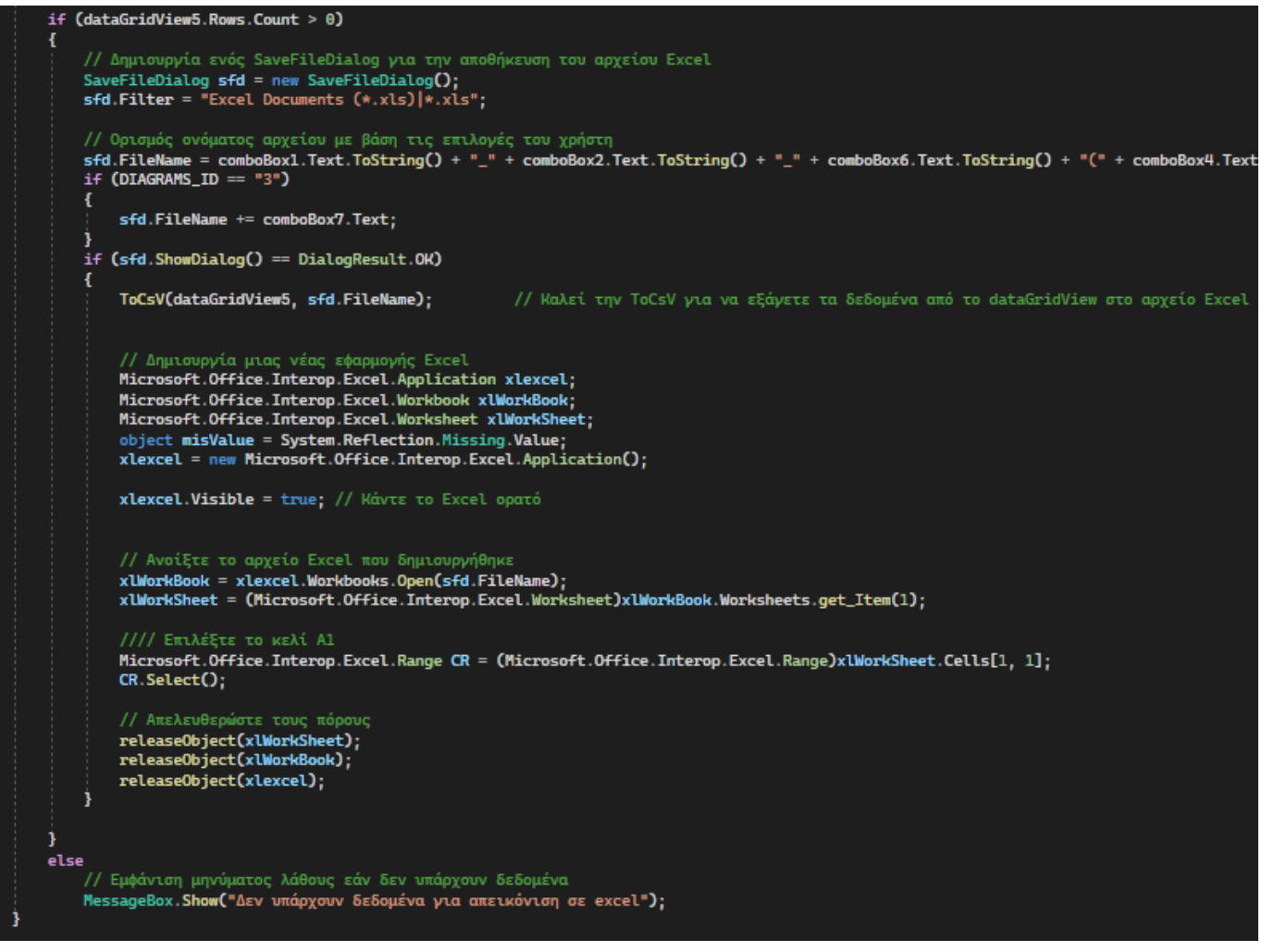

*Εικόνα 14 κώδικας - εξαγωγή σε Excel*

private void ToCsV(DataGridView dGV, string filename) string **stOutput** = "";<br>string **sHeaders** = ""; // Δημιουργία της πρώτης γραμμής με τους τίτλους των στηλών<br>for (int j = θ; j < dGV.Columns.Count; j++)<br>sHeaders = sHeaders.ToString() + Convert.ToString(dGV.Columns[j].HeaderText) + "\t";<br>stOutput += sHeaders + "\r\n"; // Δημιουργία του περιεχομένου του αρχείου CSV for (int  $i = 0$ ;  $i < dGV$ . RowCount;  $i++)$ string  $stLine = "";$ // Δημιουργία μιας γραμμής με τα δεδομένα της τρέχουσας γραμμής του DataGridView<br>for (int j = θ; j < dGV.Rows[i].Cells.Count; j++)<br>stLine = stLine.ToString() + Convert.ToString(dGV.Rows[i].Cells[j].Value) + "\t";<br>stOutpu j. // Μετατροπή του περιεχομένου σε byte array<br>byte[] output = Encoding.Default.GetBytes(stOutput); FileStream fs = new FileStream(filename, FileMode.Create);<br>BinaryWriter bw = new BinaryWriter(fs); bw.Write(output, 0, output.Length); bw.Flush(); bw.Close() fs.Close();

*Εικόνα 13 κώδικας - μετατροπή σε CSV*

## <span id="page-38-0"></span>4.7Προσαρμογή του Στυλ Διαγραμμάτων

Οι χρήστες έχουν τη δυνατότητα να επιλέξουν το στυλ των διαγραμμάτων που προβάλλονται. Αυτή η επιλογή επιτρέπει την προσαρμογή της εμφάνισης των δεδομένων σύμφωνα με τις ατομικές προτιμήσεις.

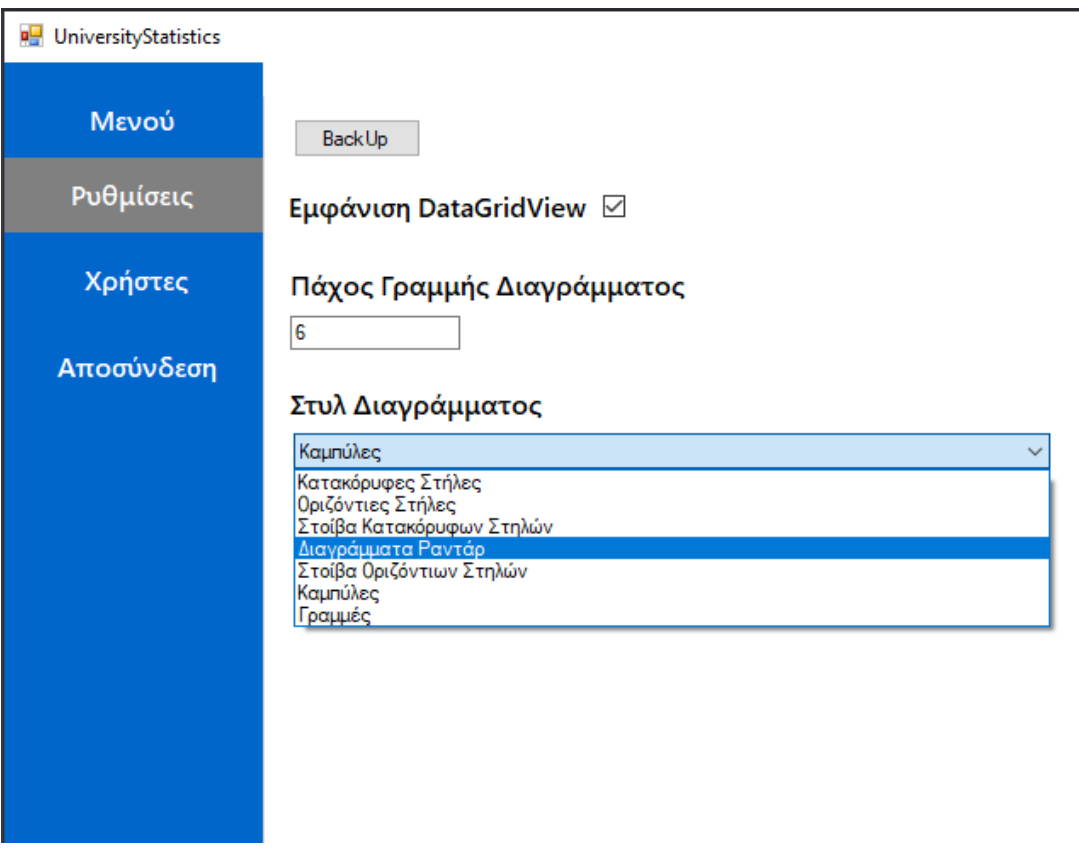

*Εικόνα 15 στιγμιότυπου οθόνης - στύλ διαγραμμάτων*

## <span id="page-38-1"></span>4.8Εξαγωγή Γραφήματος σε Εικόνα

Αυτή η λειτουργία επιτρέπει στους χρήστες να εξάγουν τα γραφήματα που εμφανίζονται σε μορφή εικόνας, όπως PNG ή JPEG. Αυτό είναι χρήσιμο για την ενσωμάτωση των γραφημάτων σε έγγραφα, παρουσιάσεις ή αναφορές.

Με αυτήν την προσθήκη, οι χρήστες θα έχουν τη δυνατότητα να αποθηκεύσουν τα γραφήματα ως εικόνες και να τα χρησιμοποιήσουν εύκολα σε άλλες εφαρμογές και εργασίες ανάλυσης.

```
// Επιλογή αρχείου για αποθήκευση
SaveFileDialog sfd = new SaveFileDialog();
sfd.Filter = "Image Files (*.png, *.jpg, *.jpeg, *.bmp)|*.png;*.jpg;*.jpeg;*.bmp";
if (comboBox3.Text == "1")sfd.FileName = comboBox1.Text.ToString() + "_" + comboBox2.Text.ToString() + "_" + comboBox6.Text.ToS
j.
else if (comboBox3.Text == "2")-4
    sfd.FileName = comboBox1.Text.ToString() + "_" + comboBox2.Text.ToString() + "_" + comboBox9.Text.ToS
else if (comboBox3.Text == "3")
-{
    sfd.FileName = comboBox1.Text.ToString() + "_" + comboBox2.Text.ToString() + "_" + comboBox9.Text.ToS
if (DIAGRAMS_ID == "3")
    sfd.FileName += comboBox7.Text;
    if(comboBox14.Text == "1")
    ŧ
        sfd.FileName +="_"+ comboBox11.Text;
    з
    else if (comboBox14.Text == "2")-3
        sfd.FileName += "_" + comboBox11.Text+ "_" + comboBox12.Text;
    Þ
    else if (comboBox14.Text == "3")
    €
        sfd. FileName += "__" + combobox11.Text + "__" + combobox12.Text+ "__" + combobox13.Text;else if (DIAGRAMS_ID == "1")
-1
    sfd.FileName += comboBox7.Text;
٠,
if (sfd.ShowDialog() == DialogResult.OK)
    // Δημιουργήστε ένα αντίγραφο της εικόνας του διαγράμματος
    System.Drawing.Bitmap chartImage = new System.Drawing.Bitmap(chart1.Width, chart1.Height);
    chart1.DrawToBitmap(chartImage, new System.Drawing.Rectangle(0, 0, chart1.Width, chart1.Height));
    // Αποθηκεύστε την εικόνα στο επιλεγμένο αρχείο
    chartImage.Save(sfd.FileName);
    // Ανοίξτε το αποθηκευμένο αρχείο εικόνας
    System.Diagnostics.Process.Start(sfd.FileName);
```
*Εικόνα 16 κώδικας - εξαγωγή γραφήματος σε εικόνα*

## <span id="page-40-0"></span>4.9Προβολή Διαγραμμάτων

Αυτή η λειτουργία επιτρέπει στους χρήστες να προβάλουν διάφορα διαγράμματα που παρέχουν πληροφορίες σχετικά με την εκπαίδευση. Τα διαγράμματα εμφανίζουν στατιστικά στοιχεία, όπως την κατάσταση των φοιτητών και των τμημάτων.

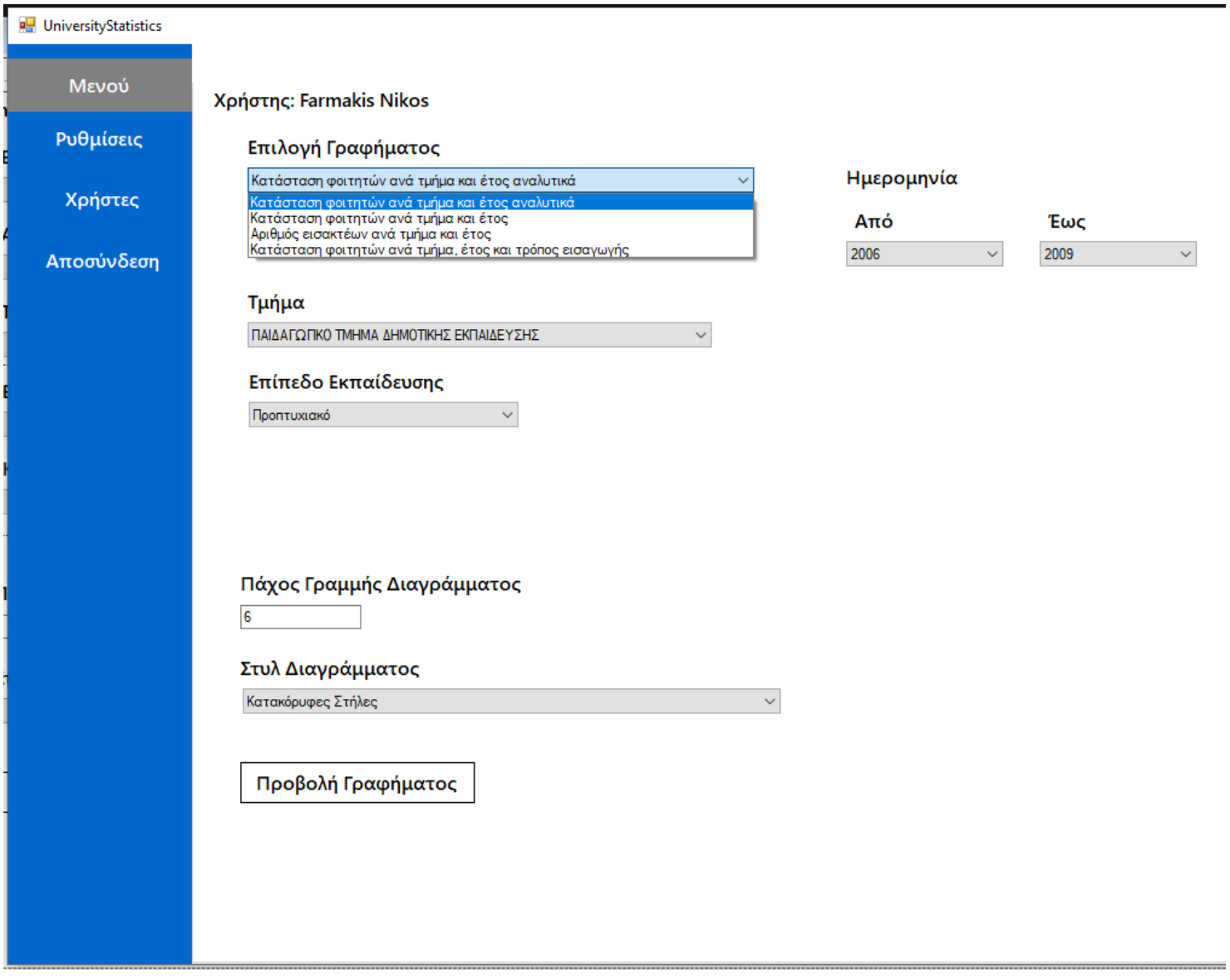

*Εικόνα 17 στιγμιότυπου οθόνης - βασικό μενού διαγραμμάτων*

# <span id="page-41-0"></span>**Κεφάλαιο 5: Ανάλυση και Αποτελέσματα**

#### <span id="page-41-1"></span>5.1Ανάλυση των διαγραμμάτων του Dashboard

Στην ενότητα αυτή θα εξετάσουμε και θα αναλύσουμε τα διάφορα γραφήματα και διαγράμματα που παρέχονται μέσω της εφαρμογής Dashboard. Αυτά τα γραφήματα αποτελούν τον πυρήνα του εργαλείου και προσφέρουν στους χρήστες πληροφορίες σε οπτική μορφή.

Στόχος αυτής της υποενότητας είναι να δώσουμε βάθος στην κατανόηση των διαγραμμάτων αυτών, να αναλύσουμε πώς δημιουργούνται, τι είδους δεδομένα αποτυπώνουν, και πώς μπορούν να χρησιμοποιηθούν για λήψη αποφάσεων και ανάλυση στατιστικών πληροφοριών.

Κατά τη διάρκεια αυτής της ανάλυσης, θα επικεντρωθούμε σε κάθε διάγραμμα ξεχωριστά, εξηγώντας τον τύπο του, τα δεδομένα που περιλαμβάνει, και την πρακτική του εφαρμογή στον τομέα της εκπαίδευσης.

Αυτή η υποενότητα θα προσφέρει μια εικόνα της αξίας που προσφέρουν τα διαγράμματα του Dashboard στην εκπαίδευση και τη λήψη αποφάσεων, επιτρέποντας στους αναγνώστες να κατανοήσουν το περιεχόμενο της εφαρμογής.

#### <span id="page-41-2"></span>5.1.1Διάγραμμα 1

Το διάγραμμα "Κατάσταση φοιτητών ανά τμήμα και έτος αναλυτικά" είναι ένα εργαλείο που παρέχεται από το Dashboard. Αυτό το διάγραμμα επιτρέπει στους χρήστες να αναλύσουν την κατάσταση των φοιτητών σε σχέση με το τμήμα και το έτος της εκπαίδευσής τους με αναλυτικότητα. Συγκεκριμένα, το διάγραμμα λαμβάνει ως είσοδο τρία βασικά κριτήρια:

1. Χρονική Διάρκεια: Οι χρήστες ορίζουν τη χρονική περίοδο για την οποία επιθυμούν να αναλύσουν τα δεδομένα. Αυτό μπορεί να είναι ένα συγκεκριμένο έτος ή ένα εύρος ετών.

- 2. Τμήμα: Οι χρήστες επιλέγουν το συγκεκριμένο τμήμα (π.χ., τμήμα πληροφορικής, τμήμα βιολογίας) που θέλουν να αναλύσουν. Αυτό επιτρέπει την προσαρμογή της ανάλυσης στα δεδομένα του εκάστοτε τμήματος.
- 3. Επίπεδο Εκπαίδευσης: Εδώ, οι χρήστες ορίζουν το επίπεδο εκπαίδευσης (προπτυχιακό, μεταπτυχιακό, διδακτορικό) που επιθυμούν να αναλύσουν.

Το διάγραμμα παράγει ένα γραφικό αποτέλεσμα που αντιπροσωπεύει την κατάσταση των φοιτητών με βάση τα παραπάνω κριτήρια. Για κάθε χρονιά, παρουσιάζει το πλήθος των φοιτητών που εμφανίζονται ως "Διαγραμμένοι," "Ενεργοί," "Πτυχιούχοι," "Ανακηρύχθηκαν," και "Με αναστολή " του συγκεκριμένου τμήματος.

Αυτή η ανάλυση παρέχει στους χρήστες μια επισκόπηση της κατάστασης των φοιτητών και επιτρέπει στην παρακολούθηση της εξέλιξής τους με την πάροδο του χρόνου. Αυτό μπορεί να χρησιμοποιηθεί για τη λήψη αποφάσεων και την προσαρμογή των

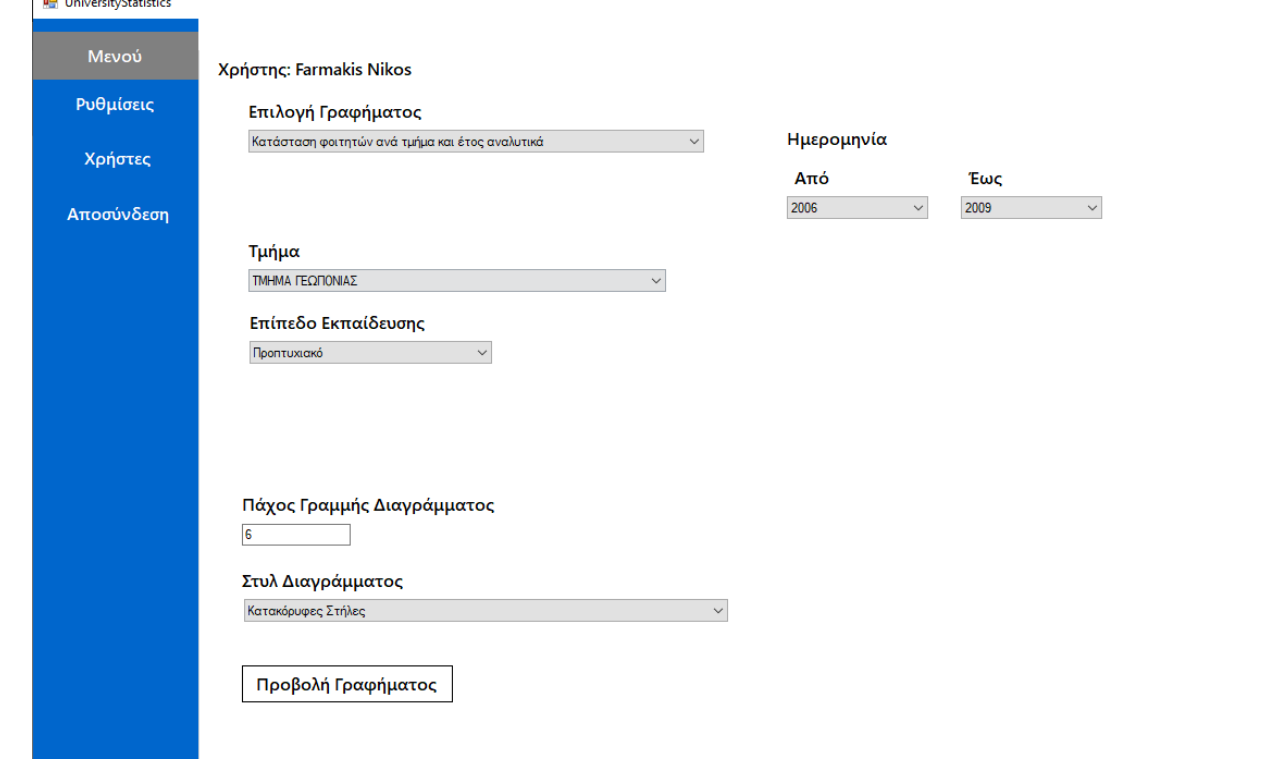

*Εικόνα 18 στιγμιότυπο οθόνης - παράμετροι διάγραμμα 1*

**Lange County** 

 $\Box$ 

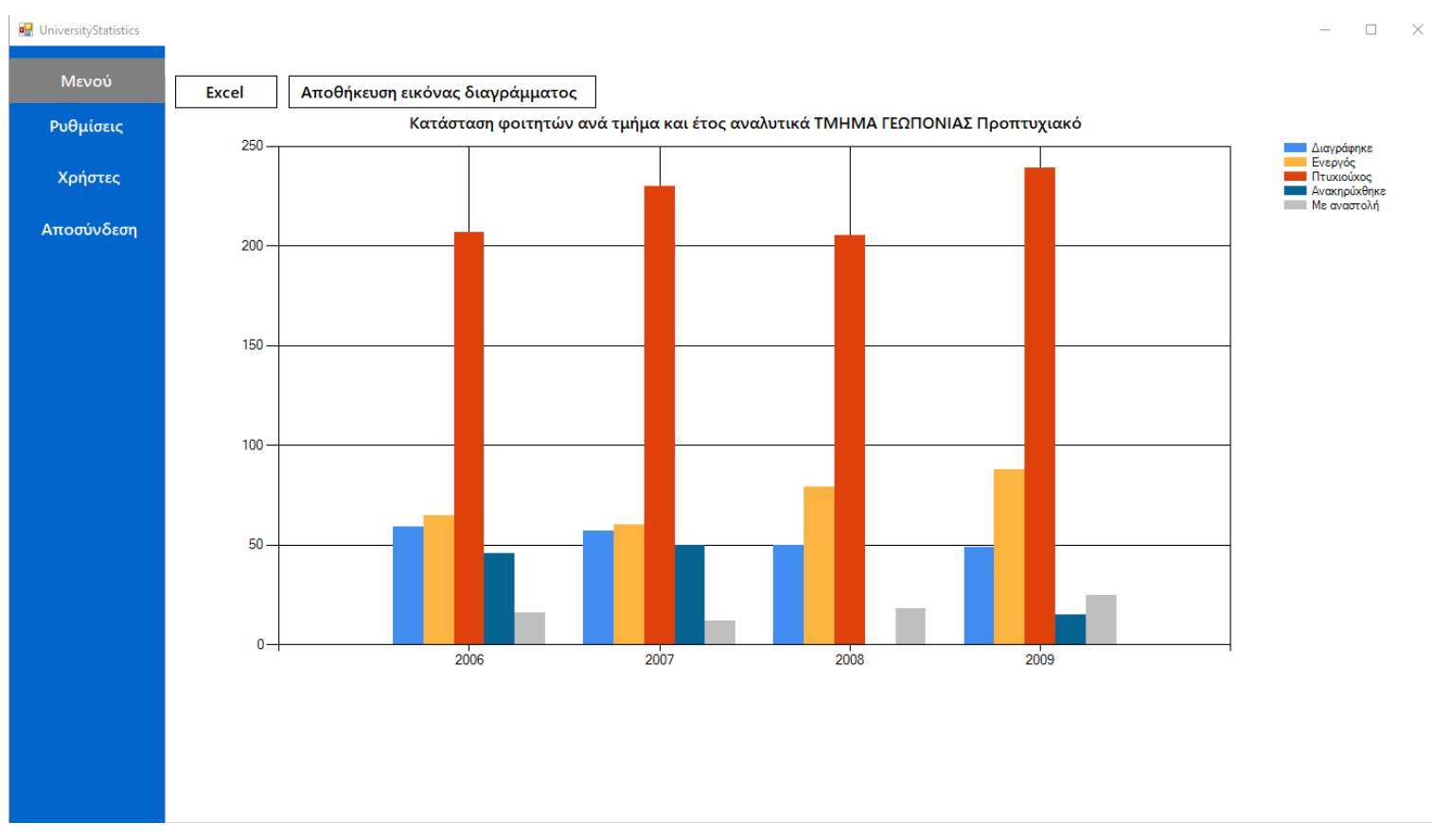

*Εικόνα 19 στιγμιότυπο οθόνης - αποτελέσματα διάγραμμα 1*

εκπαιδευτικών προγραμμάτων στις ανάγκες των φοιτητών.

#### <span id="page-43-0"></span>5.1.2Διάγραμμα 2

Το διάγραμμα "Κατάσταση φοιτητών ανά τμήμα και έτος" είναι ένα εργαλείο ανάλυσης που προσφέρεται από το Dashboard. Αυτό το διάγραμμα επιτρέπει στους χρήστες να αναλύσουν την κατάσταση των φοιτητών σε σχέση με το τμήμα και το έτος της εκπαίδευσής τους με πιο γενική προσέγγιση. Συγκεκριμένα, το διάγραμμα λαμβάνει ως είσοδο τέσσερις βασικές παραμέτρους:

- 1. Χρονική Διάρκεια: Οι χρήστες καθορίζουν τη χρονική διάρκεια για την οποία επιθυμούν να αναλύσουν τα δεδομένα. Αυτό μπορεί να είναι ένα συγκεκριμένο έτος ή ένα εύρος ετών.
- 2. Τμήματα: Οι χρήστες μπορούν να επιλέξουν μέχρι και τρία διαφορετικά τμήματα για ανάλυση. Αυτό επιτρέπει τη σύγκριση της κατάστασης των φοιτητών μεταξύ διαφορετικών τμημάτων.
- 3. Επίπεδο Εκπαίδευσης: Οι χρήστες επιλέγουν το επίπεδο εκπαίδευσης (προπτυχιακό, μεταπτυχιακό, διδακτορικό) που επιθυμούν να αναλύσουν. Είναι δυνατή επίσης η επιλογή όλων των επιπέδων.
- 4. Κατάσταση των Φοιτητών: Οι χρήστες μπορούν να επιλέξουν μία ή περισσότερες καταστάσεις φοιτητών (Ενεργοί, Πτυχιούχοι, Ανακηρύχθηκαν, Με αναστολή) για ανάλυση.

Το διάγραμμα παράγει ένα γραφικό αποτέλεσμα που αναπαριστά το πλήθος των φοιτητών ανάλογα με τις παραπάνω επιλογές. Αυτή η ανάλυση βοηθά τους χρήστες να κατανοήσουν τη δομή και την κατάσταση των φοιτητών στο πλαίσιο του τμήματος και του εκπαιδευτικού επιπέδου. Επιπλέον, η δυνατότητα σύγκρισης πολλαπλών τμημάτων και καταστάσεων κάνει αυτό το διάγραμμα ιδιαίτερα χρήσιμο για τη λήψη αποφάσεων και την παρακολούθηση της προόδου των φοιτητών στην πανεπιστημιακή τους εκπαίδευση.

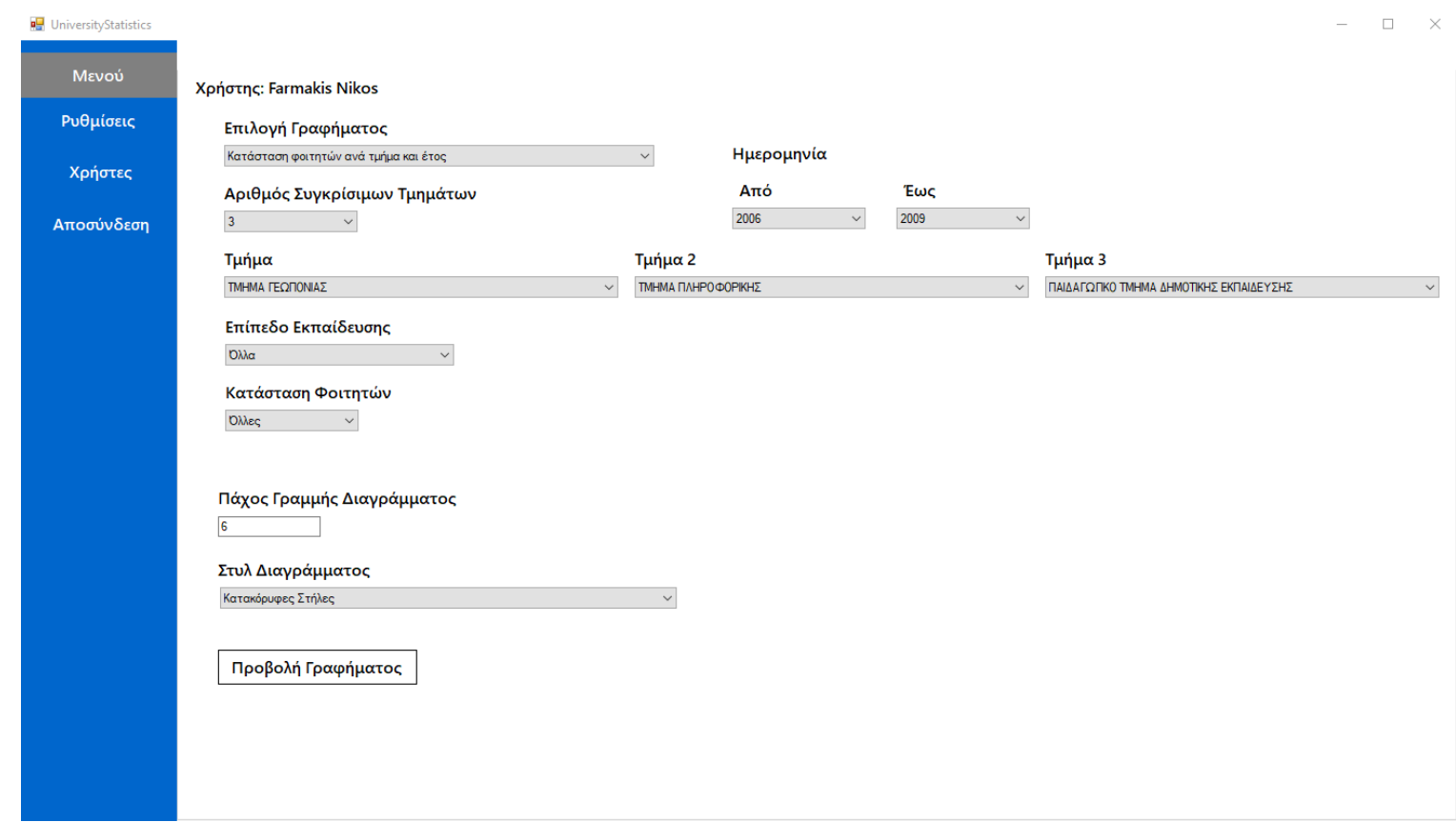

*Εικόνα 20 στιγμιότυπο οθόνης - παράμετροι διάγραμμα 2*

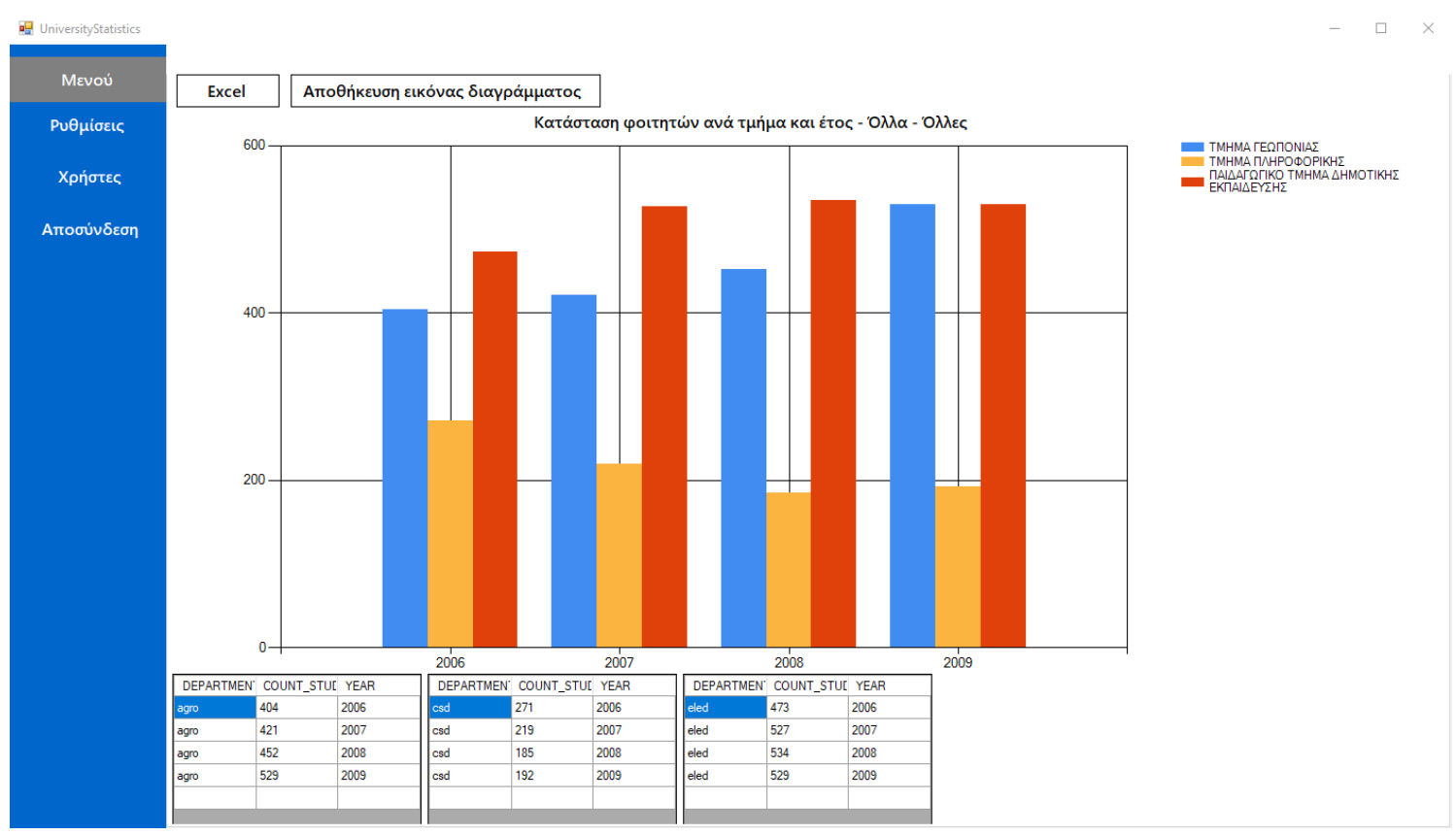

*Εικόνα 21 στιγμιότυπο οθόνης - αποτελέσματα διάγραμμα 2*

#### <span id="page-45-0"></span>5.1.3Διάγραμμα 3

Το διάγραμμα "Αριθμός εισακτέων ανά τμήμα και έτος" αντιπροσωπεύει ένα ακόμα εργαλείο ανάλυσης στο Dashboard. Αυτό το διάγραμμα επιτρέπει στους χρήστες να εξετάσουν τον αριθμό των νέων φοιτητών που εισάγονται στα διάφορα τμήματα και έτη σε μια συγκεκριμένη χρονική διάρκεια.

Τα βασικά χαρακτηριστικά αυτού του διαγράμματος περιλαμβάνουν:

- 1. Χρονική Διάρκεια: Οι χρήστες μπορούν να καθορίσουν το χρονικό διάστημα που επιθυμούν να αναλύσουν για τον αριθμό των εισακτέων. Αυτό μπορεί να είναι ένα συγκεκριμένο έτος ή ένα εύρος ετών.
- 2. Τμήματα: Οι χρήστες έχουν τη δυνατότητα να επιλέξουν έως τρία διαφορετικά τμήματα για ανάλυση. Αυτό επιτρέπει τη σύγκριση του αριθμού των εισακτέων μεταξύ διαφορετικών τμημάτων.

Το διάγραμμα προσφέρει μια αναπαράσταση του αριθμού των εισακτέων ανά τμήμα και έτος, βοηθώντας τους χρήστες να αναγνωρίσουν τυχόν τάσεις ή μοτίβα στην εισαγωγή φοιτητών σε διάφορα τμήματα κατά τη διάρκεια ενός συγκεκριμένου χρονικού διαστήματος. Αυτή η ανάλυση μπορεί να είναι πολύτιμη για την προγραμματισμένη παρακολούθηση και τη λήψη αποφάσεων σχετικά με την αύξηση ή μείωση των θέσεων εισαγωγής σε κάθε τμήμα.

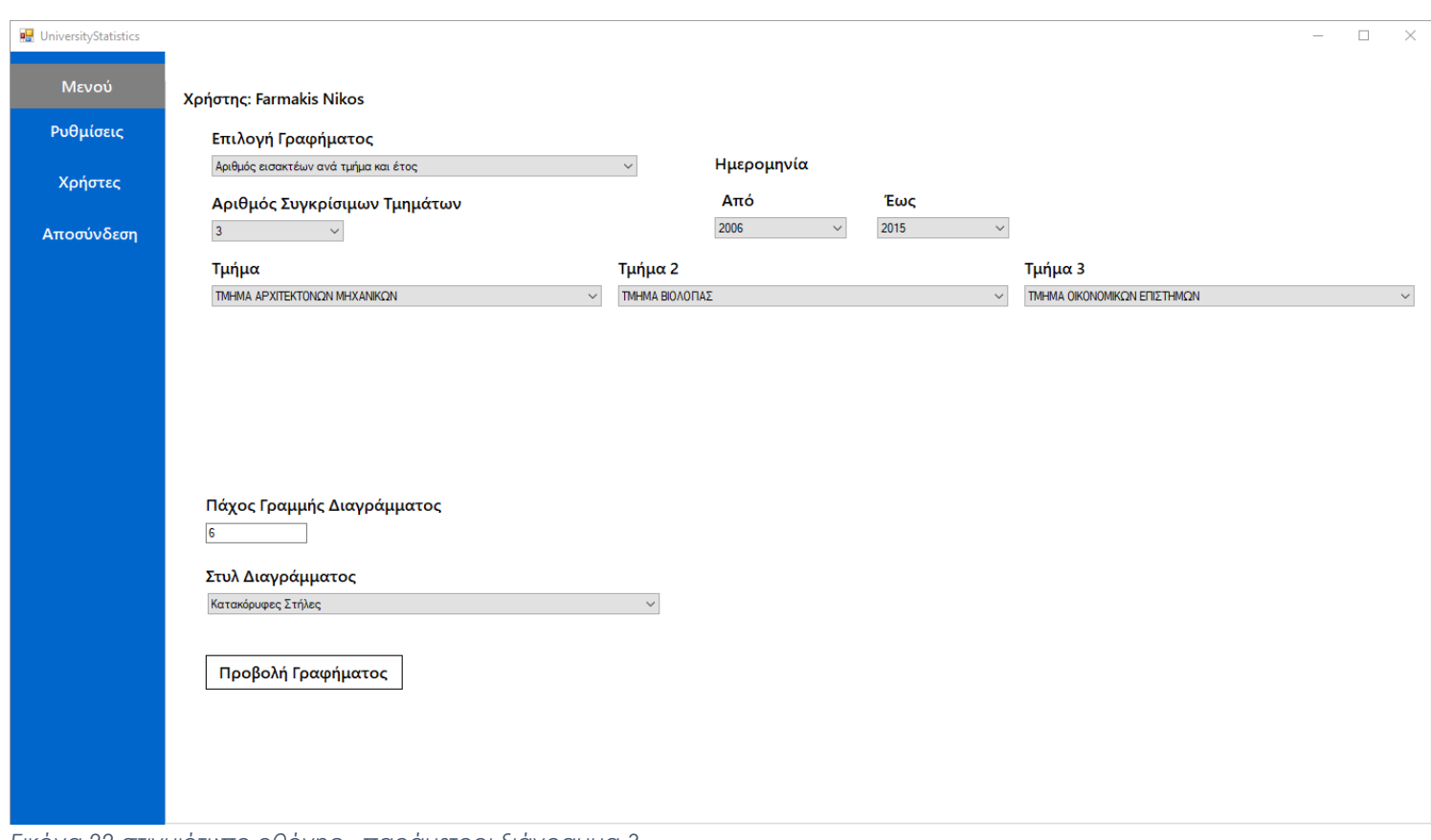

*Εικόνα 22 στιγμιότυπο οθόνης - παράμετροι διάγραμμα 3*

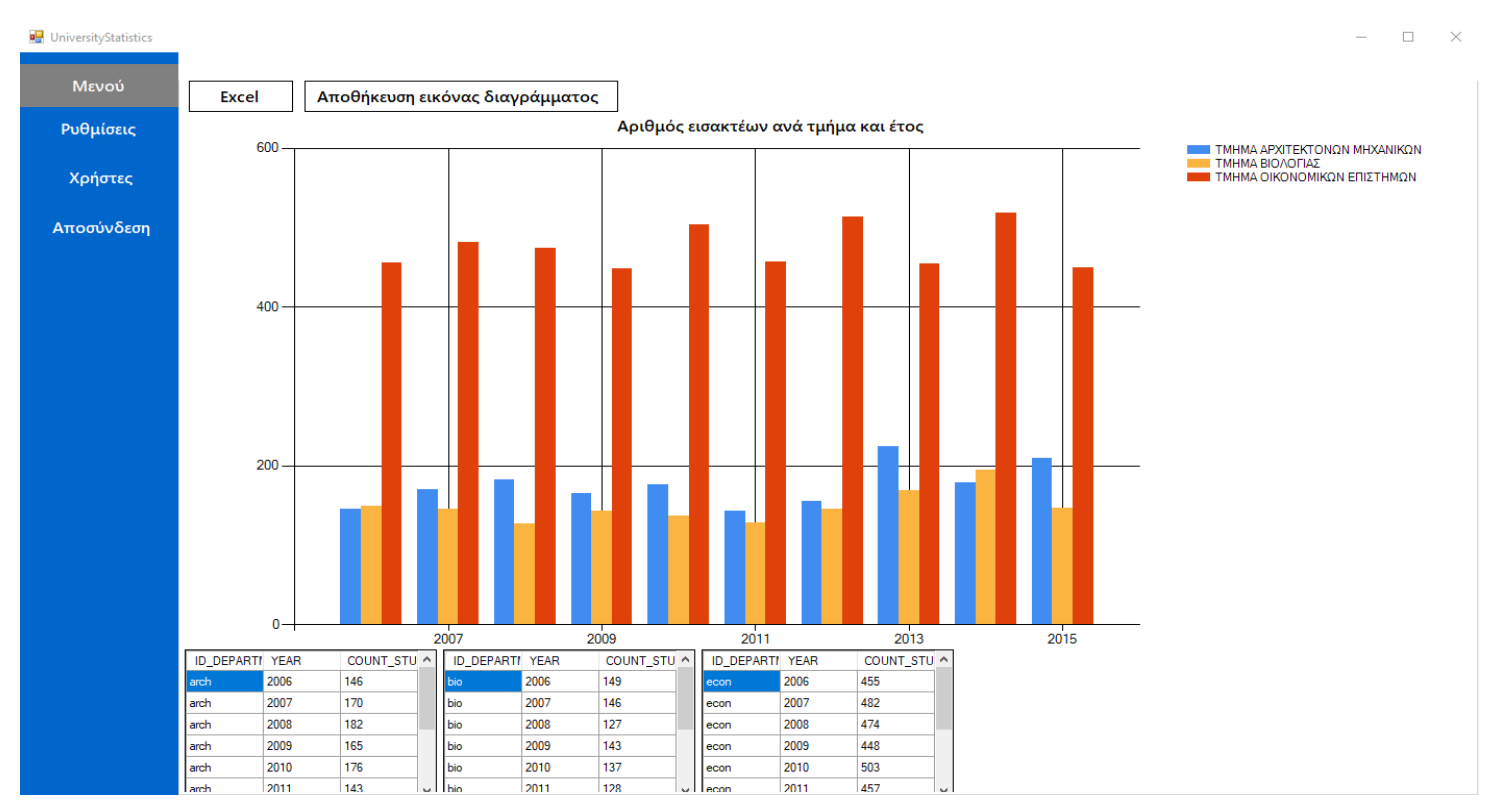

*Εικόνα 23 στιγμιότυπο οθόνης - αποτελέσματα διάγραμμα 3*

#### <span id="page-47-0"></span>5.1.4Διάγραμμα 4

Το διάγραμμα "Κατάσταση φοιτητών ανά τμήμα, έτος και τρόπο εισαγωγής" είναι ένα εργαλείο που παρέχεται από το Dashboard. Αυτό το διάγραμμα επιτρέπει στους χρήστες να αναλύσουν την κατάσταση των φοιτητών σε σχέση με το τμήμα, το έτος της εκπαίδευσής τους και τον τρόπο εισαγωγής.

Ένα από τα σημαντικότερα χαρακτηριστικά του τέταρτου διαγράμματος είναι η ευελιξία που παρέχει στους χρήστες στον τρόπο που μπορούν να πραγματοποιήσουν συγκρίσεις. Οι χρήστες έχουν τη δυνατότητα να επιλέξουν έως τρία διαφορετικά τμήματα και έναν τρόπο εισαγωγής, ή ακόμη και ένα τμήμα και τρεις διαφορετικούς τρόπους εισαγωγής. Αυτό επιτρέπει την προσαρμογή της ανάλυσης ανάλογα με τις ανάγκες και τις ερωτήσεις του κάθε χρήστη.

Οι διάφοροι συνδυασμοί τμημάτων και τρόπων εισαγωγής παρέχουν μια εικόνα της κατάστασης των φοιτητών που είναι ακριβώς στη ζώνη ενδιαφέροντος. Αυτή η πολυπλοκότητα επιτρέπει την περαιτέρω εξατομίκευση και προσαρμογή της ανάλυσης στα δεδομένα και τις απαιτήσεις του κάθε χρήστη.

Το διάγραμμα αυτό δίνει τη δυνατότητα να εξετάσουν ποιοι φοιτητές βρίσκονται σε ποια κατάσταση, λαμβάνοντας υπόψη πέντε κύριους παράγοντες:

- 1. Χρονική Διάρκεια: Οι χρήστες έχουν τη δυνατότητα να ορίσουν τη χρονική περίοδο που επιθυμούν να εξετάσουν. Αυτό μπορεί να περιλαμβάνει ένα συγκεκριμένο έτος ή ένα εύρος ετών.
- 2. Τμήματα: Οι χρήστες μπορούν να επιλέξουν μέχρι τρία διαφορετικά τμήματα προς σύγκριση. Αυτό επιτρέπει την προσαρμογή της ανάλυσης στα δεδομένα κάθε τμήματος.
- 3. Τρόπος Εισαγωγής: Εξετάζονται τρεις διαφορετικοί τρόποι εισαγωγής φοιτητών, όπως "Γενικές εισιτήριες εξετάσεις-90%," "Γενικές εισιτήριες εξετάσεις-Εσπερινά," και "Γενικές εισιτήριες εξετάσεις-Μουσουλμανική μειονότητα."
- 4. Επίπεδο Εκπαίδευσης: Οι χρήστες μπορούν να επιλέξουν το επίπεδο εκπαίδευσης (προπτυχιακό, μεταπτυχιακό, διδακτορικό).
- 5. Κατάσταση Φοιτητών: Η ανάλυση εξετάζει την κατάσταση των φοιτητών, όπως "Ενεργοί," "Πτυχιούχοι," "Ανακηρύχθηκαν," και "Με αναστολή."

Το διάγραμμα δημιουργεί γραφικές αναπαραστάσεις που αντιπροσωπεύουν τον αριθμό των φοιτητών για κάθε κατάσταση, λαμβάνοντας υπόψη τα προαναφερθέντα κριτήρια. Αυτό παρέχει στους χρήστες μια εικόνα της κατάστασης των φοιτητών, επιτρέποντας την παρακολούθηση της εξέλιξής τους με την πάροδο του χρόνου. Αυτό το εργαλείο μπορεί να χρησιμοποιηθεί για τη λήψη αποφάσεων και την προσαρμογή των εκπαιδευτικών προγραμμάτων στις ανάγκες των φοιτητών.

| <b>D</b> UniversityStatistics | $\Box$<br>$\times$                                                                                                    |
|-------------------------------|----------------------------------------------------------------------------------------------------|
| Μενού                         | Χρήστης: Farmakis Nikos                                                                                                    |
| Ρυθμίσεις                     | Επιλογή Γραφήματος                                                                                                    |
| Χρήστες                       | Ημερομηνία<br>Κατάσταση φοιτητών ανά τμήμα, έτος και τρόπος εισαγωγής<br>$\checkmark$                                                                                   |
|                               | Από<br>Έως<br>Αριθμός Συγκρίσιμων Τμημάτων<br>2006<br>2009<br>$\checkmark$<br>$\checkmark$<br>$\mathbf{1}$<br>$\checkmark$                                              |
| Αποσύνδεση                    | Τμήμα                                                                                                    |
|                               | ΤΜΗΜΑ ΠΟΛΙΤΙΚΩΝ ΜΗΧΑΝΙΚΩΝ<br>$\smallsmile$                                                                                                    |
|                               | Επίπεδο Εκπαίδευσης<br>Αριθμός Συγκρίσιμων Τρόπων Εισαγωγής                                                                                                    |
|                               | $\checkmark$<br>$\overline{3}$<br>Προπτυχιακό<br>$\smallsmile$                                                                                                    |
|                               | Κατάσταση Φοιτητών<br>Τρόπος Εισαγωγής<br>Τρόπος Εισαγωγής 2<br>Τρόπος Εισαγωγής 3                                                                                      |
|                               | Γενικές εισιτήριες εξετάσεις-10%<br>v   Τέκνα Ελλήνων του εξωτερικού<br>Γενικές εισιτήριες εξετάσεις-90%<br>Διαγράφηκε<br>$\checkmark$<br>$\smallsmile$<br>$\checkmark$ |
|                               | Πάχος Γραμμής Διαγράμματος                                                                                                    |
|                               | 6                                                                                                    |
|                               | Στυλ Διαγράμματος                                                                                                    |
|                               | Κατακόρυφες Στήλες<br>$\checkmark$                                                                                                    |
|                               | Προβολή Γραφήματος                                                                                                    |
|                               |                                                                                                    |
|                               |                                                                                                    |
|                               |                                                                                                    |

*Εικόνα 25στιγμιότυπο οθόνης - παράμετροι διάγραμμα 4*

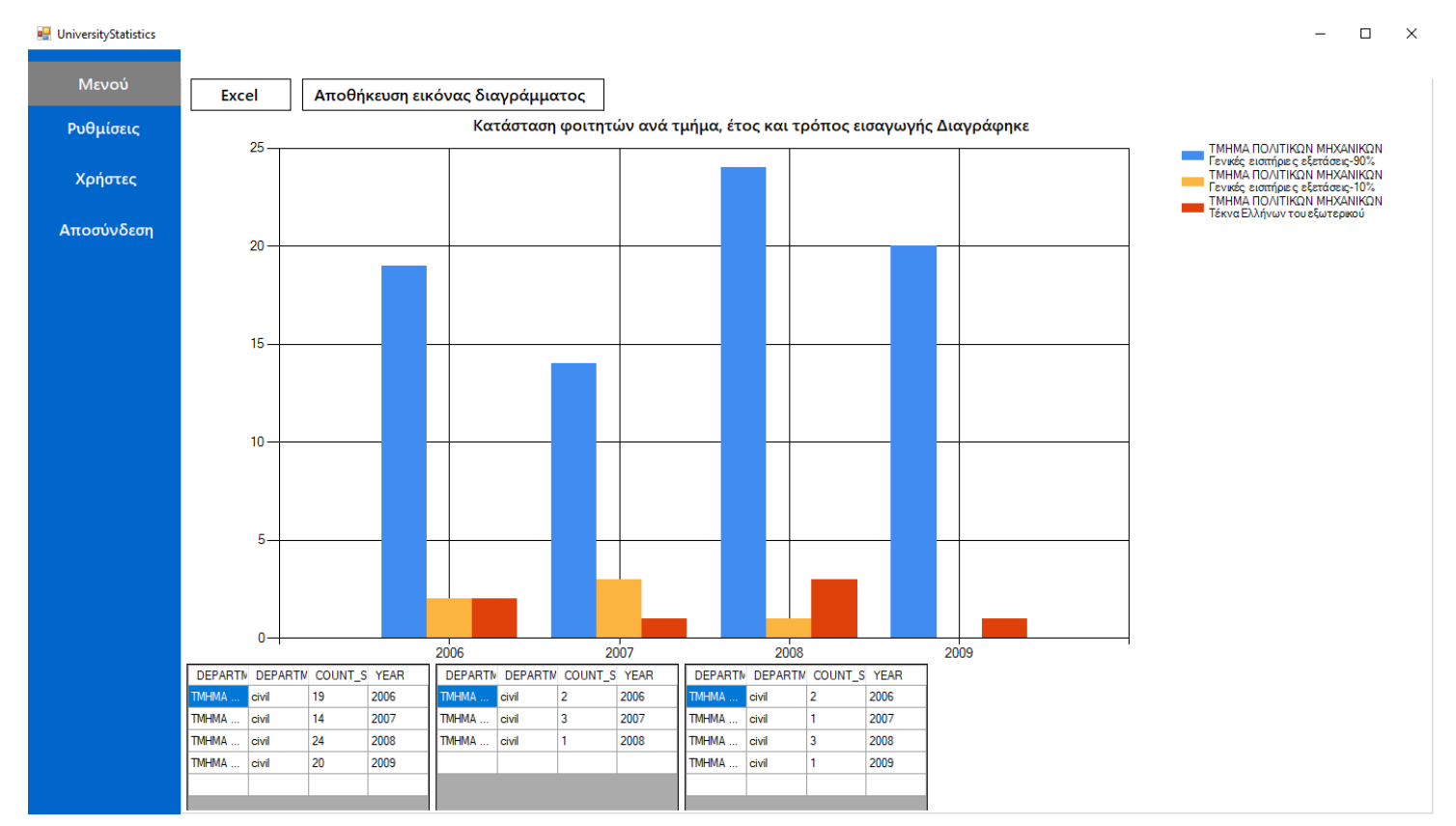

*Εικόνα 24 στιγμιότυπο οθόνης - αποτελέσματα διάγραμμα 4*

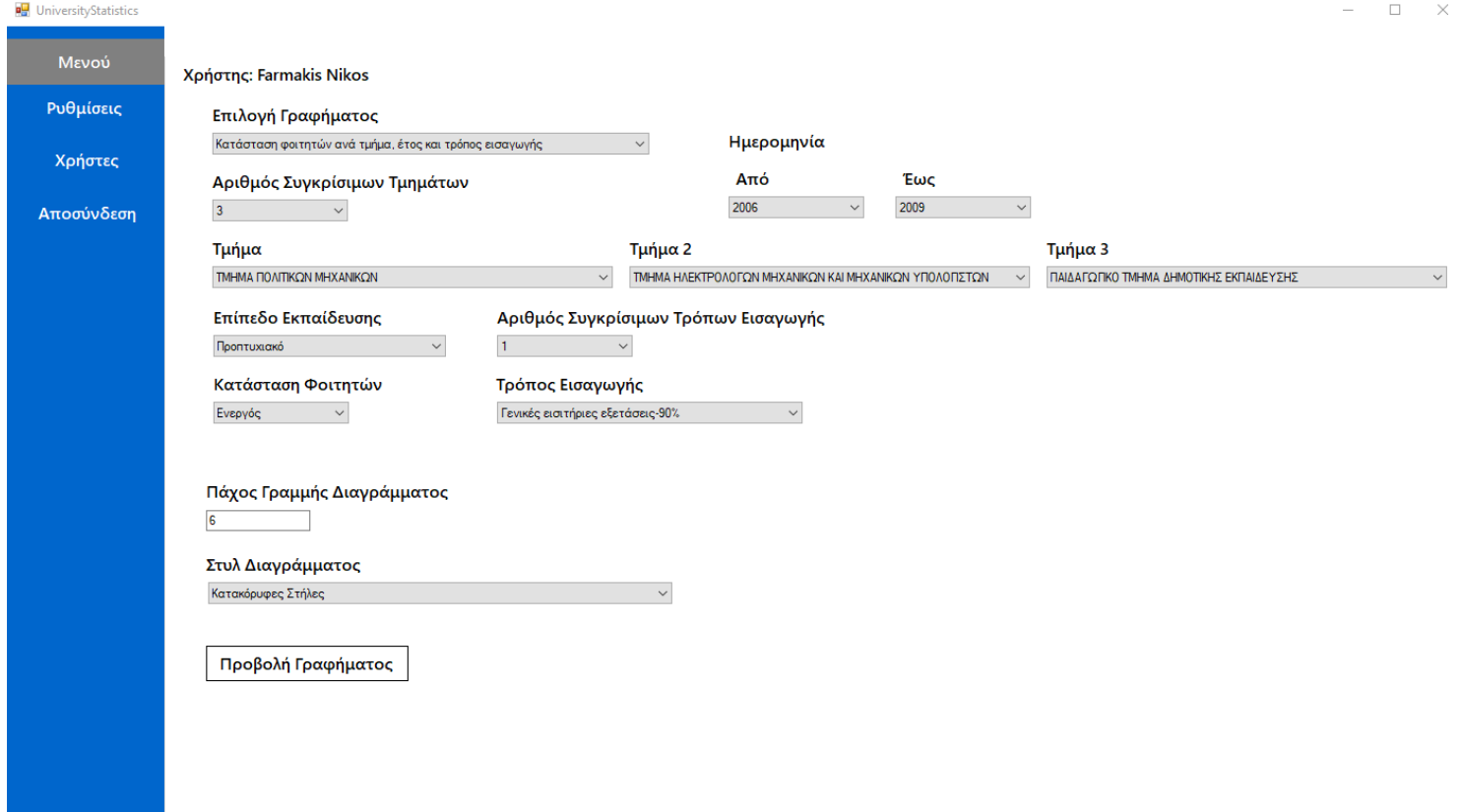

*Εικόνα 27 στιγμιότυπο οθόνης - παράμετροι(2) διάγραμμα 4*

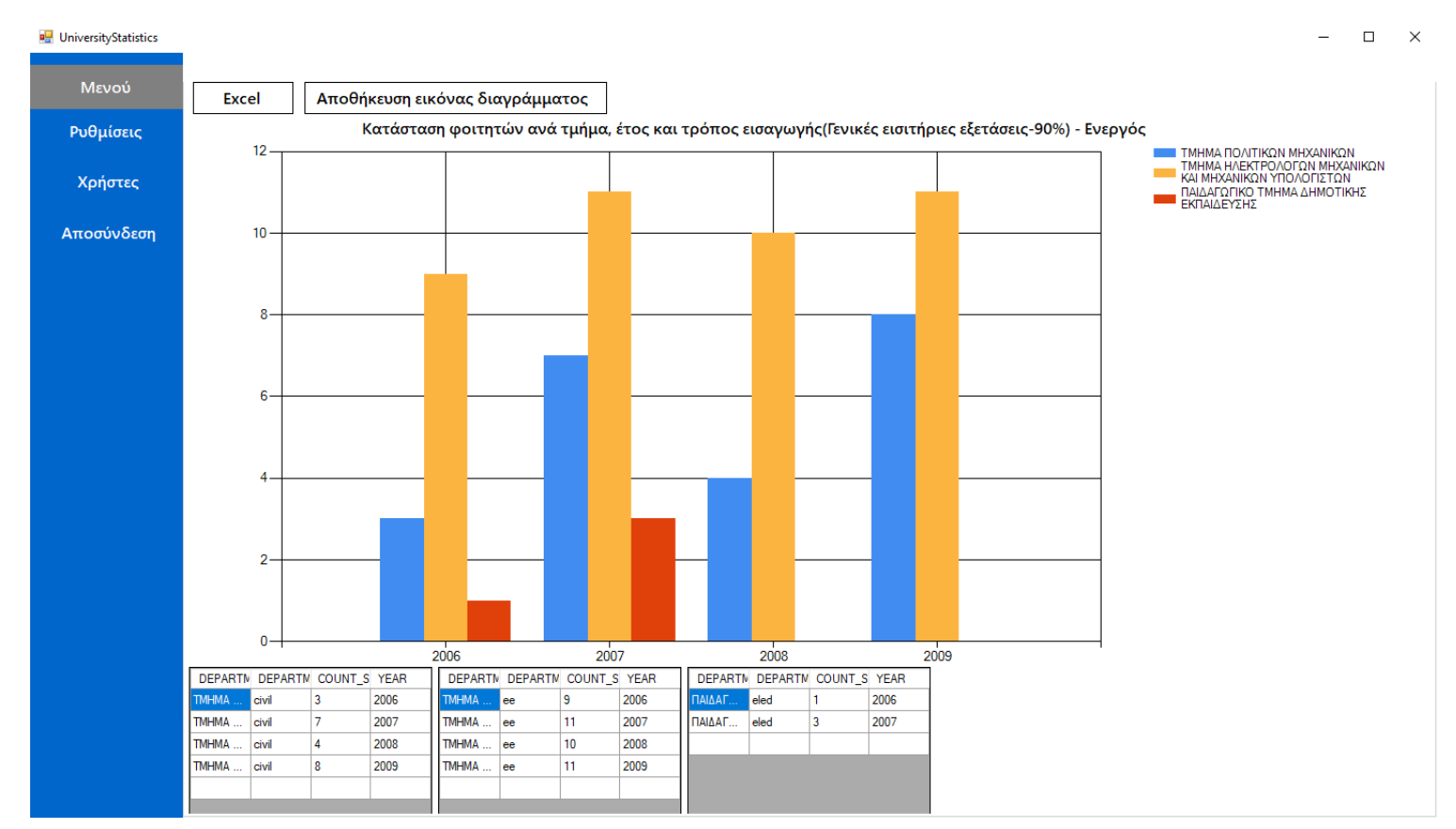

*Εικόνα 26 στιγμιότυπο οθόνης - αποτελέσματα(2) διάγραμμα 4*

## <span id="page-51-0"></span>5.2Ανάλυση των αποτελεσμάτων των διαγραμμάτων

#### <span id="page-51-1"></span>5.2.1Διάγραμμα1

Το διάγραμμα "Κατάσταση φοιτητών ανά τμήμα και έτος (αναλυτικά)" είναι ένα εργαλείο για την ανάλυση της κατάστασης των φοιτητών σε διάφορα τμήματα και κατά διάστημα χρόνου. Οι λόγοι για τους οποίους αιτιολογείται η χρήση αυτού του διαγράμματος περιλαμβάνουν:

- 1. Επισκόπηση: Το διάγραμμα αυτό παρέχει μια επισκόπηση της κατάστασης των φοιτητών σε όλα τα τμήματα και τα έτη. Αυτή επιτρέπει στους χρήστες να διερευνήσουν τα δεδομένα και να εντοπίσουν σημαντικές πληροφορίες.
- 2. Παρακολούθηση Τάσεων: Οι χρήστες μπορούν να παρακολουθήσουν την εξέλιξη του αριθμού των φοιτητών ανά τμήμα και έτος σε διαφορετικά χρονικά διαστήματα. Αυτό τους επιτρέπει να ανιχνεύσουν τυχόν τάσεις αύξησης ή μείωσης στον αριθμό των φοιτητών και να λάβουν αποφάσεις βασιζόμενες σε αυτές τις παρατηρήσεις.
- 3. Σύγκριση Τμημάτων: Το διάγραμμα επιτρέπει την άμεση σύγκριση μεταξύ διαφόρων τμημάτων. Οι χρήστες μπορούν να διαπιστώσουν αν υπάρχουν συγκεκριμένα τμήματα που έχουν υψηλότερα ποσοστά αποφοίτησης, επιτυχίας, ή ποσοστά φοιτητών που έχουν ανακηρυχθεί.
- 4. Ανάλυση Προόδου: Οι χρήστες μπορούν να αξιολογήσουν την πρόοδο των φοιτητών μέσω του χρόνου και να διαπιστώσουν αν υπάρχουν περίοδοι με υψηλότερο ή χαμηλότερο επίπεδο προόδου.
- 5. Ενημερωμένες Αποφάσεις: Τέλος, αυτό το διάγραμμα επιτρέπει στους χρήστες να λαμβάνουν αποφάσεις όσον αφορά το πώς να βελτιώσουν την εκπαίδευση και την υποστήριξη προς τους φοιτητές.

Συνοψίζοντας, το διάγραμμα "Κατάσταση φοιτητών ανά τμήμα και έτος (αναλυτικά)" πιθανώς βοηθάει στην εξαγωγή ενδείξεων και πληροφοριών που μπορούν να οδηγήσουν σε βελτιώσεις στον τομέα της εκπαίδευσης και της διαχείρισης των πόρων του πανεπιστημίου.

#### <span id="page-52-0"></span>5.2.2Διάγραμμα2

Το διάγραμμα "Κατάσταση φοιτητών ανά τμήμα και έτος" αποτελεί ένα εργαλείο ανάλυσης που προσφέρεται από το Dashboard. Αυτό το διάγραμμα επιτρέπει την ανάλυση και τον παραλληλισμό της κατάστασης των φοιτητών σε διάφορα τμήματα και για διάφορα έτη. Οι λόγοι για τους οποίους αιτιολογείτε τη χρήση αυτού του διαγράμματος περιλαμβάνουν:

- 1. Επισκόπηση: Το διάγραμμα παρέχει μια επισκόπηση του αριθμού των φοιτητών ανά τμήμα και έτος. Αυτή η ανάλυση επιτρέπει στους χρήστες να διαπιστώσουν την κατάσταση σε κάθε τμήμα και έτος της εκπαίδευσης.
- 2. Παρακολούθηση Εξέλιξης: Οι χρήστες μπορούν να παρακολουθούν την εξέλιξη του αριθμού των φοιτητών στα διάφορα τμήματα με την πάροδο του χρόνου. Αυτό επιτρέπει την ανίχνευση τυχόν τάσεων αύξησης ή μείωσης του αριθμού των φοιτητών.
- 3. Προσαρμογή Πόρων: Με τις πληροφορίες που προκύπτουν από αυτό το διάγραμμα, οι υπεύθυνοι μπορούν να λάβουν αποφάσεις σχετικά με την ανάθεση πόρων σε διάφορα τμήματα ανάλογα με τις ανάγκες τους.
- 4. Σύγκριση Τμημάτων: Το διάγραμμα επιτρέπει τη σύγκριση των διαφόρων τμημάτων, εξετάζοντας τον αριθμό των φοιτητών τους και την εξέλιξή τους. Αυτό μπορεί να βοηθήσει στον προσδιορισμό των τμημάτων που ανταποκρίνονται καλύτερα στις ανάγκες των φοιτητών.
- 5. Βελτιστοποίηση: Το διάγραμμα είναι ένα εργαλείο για τη διαρκή βελτιστοποίηση των εκπαιδευτικών προγραμμάτων και της

διαχείρισης των πόρων, βοηθώντας το πανεπιστήμιο να προσφέρει καλύτερη εκπαίδευση.

Αυτή η ανάλυση βοηθά το πανεπιστήμιο να παρακολουθεί την απόδοση των τμημάτων, να λαμβάνει αποφάσεις με βάση τα δεδομένα και να εξασφαλίζει ότι οι φοιτητές λαμβάνουν την καλύτερη δυνατή εκπαίδευση.

#### <span id="page-53-0"></span>5.2.3Διάγραμμα3

Το διάγραμμα "Αριθμός εισακτέων ανά τμήμα και έτος" αποτελεί ένα εργαλείο ανάλυσης που παρέχεται από το Dashboard. Αιτιολογείτε τη χρήση αυτού του διαγράμματος για τους παρακάτω λόγους:

- 1. Πρόβλεψη Ζήτησης: Το διάγραμμα επιτρέπει στο πανεπιστήμιο να προβλέπει τη ζήτηση για κάθε τμήμα και έτος. Αυτή η πληροφορία είναι υψίστης σημασίας για τον σχεδιασμό του αριθμού των εισακτέων και των πόρων που θα διατεθούν.
- 2. Προσαρμογή της Διαδικασίας Εισαγωγής: Αν αναγνωριστεί μια τάση αύξησης στον αριθμό των εισακτέων σε ένα συγκεκριμένο τμήμα, το πανεπιστήμιο μπορεί να προσαρμόσει τις διαδικασίες εισαγωγής και τη διάθεση πόρων για να ανταποκριθεί στην αυξημένη ζήτηση.
- 3. Βελτιστοποίηση της Εκπαίδευσης: Με τις πληροφορίες αυτές, το πανεπιστήμιο μπορεί να διασφαλίσει ότι ο αριθμός των εισακτέων είναι συναφείς με τους πόρους που διατίθενται, προσφέροντας καλύτερη εκπαίδευση στους φοιτητές.
- 4. Σχεδιασμός Προγραμμάτων: Η πληροφορία αυτή βοηθά το πανεπιστήμιο να αποφασίσει ποια προγράμματα είναι πιο επιτυχημένα και ανταποκρίνονται στις ανάγκες των φοιτητών.
- 5. Αξιολόγηση Επιδόσεων: Το διάγραμμα μπορεί να χρησιμοποιηθεί για την αξιολόγηση της απόδοσης των διαφόρων τμημάτων στην προσέλκυση φοιτητών.

Κατά την ανάλυση των δεδομένων από αυτό το διάγραμμα, το πανεπιστήμιο θα είναι σε θέση να προσαρμόσει τη στρατηγική του για την εισαγωγή φοιτητών με στόχο τη βελτίωση της ποιότητας της εκπαίδευσης και την αντιμετώπιση των αλλαγών στις ανάγκες της αγοράς.

#### <span id="page-54-0"></span>5.2.4Διάγραμμα4

Το διάγραμμα "Κατάσταση φοιτητών ανά τμήμα, έτος και τρόπο εισαγωγής" παρέχει πληροφορίες για την κατάσταση των φοιτητών, λαμβάνοντας υπόψη το τμήμα, το έτος και τον τρόπο εισαγωγής τους. Σε αυτήν την ανάλυση, αιτιολογείτε τη χρησιμότητα αυτού του διαγράμματος ως εξής:

- 1. Προσαρμογή της Εκπαίδευσης: Το διάγραμμα επιτρέπει στο πανεπιστήμιο να προσαρμόσει την εκπαίδευσή του στις ανάγκες των φοιτητών. Με βάση τον τρόπο εισαγωγής, το πανεπιστήμιο μπορεί να προσφέρει προγράμματα ή υποστήριξη που να ανταποκρίνονται στις διαφορετικές ανάγκες των φοιτητών.
- 2. Παρακολούθηση Επιδόσεων: Το πανεπιστήμιο μπορεί να χρησιμοποιήσει το διάγραμμα για να αξιολογήσει την απόδοση των φοιτητών ανάλογα με τον τρόπο εισαγωγής τους. Αυτό μπορεί να αποτελέσει τη βάση για βελτιώσεις στα εκπαιδευτικά προγράμματα.
- 3. Κατανόηση Προτιμήσεων Φοιτητών: Αναλύοντας τον τρόπο εισαγωγής, το πανεπιστήμιο μπορεί να κατανοήσει τις προτιμήσεις των φοιτητών και να προσφέρει περισσότερες επιλογές που ταιριάζουν στις ανάγκες τους.
- 4. Προσαρμοσμένες Ενέργειες: Το διάγραμμα επιτρέπει στο πανεπιστήμιο να λαμβάνει εξατομικευμένες ενέργειες για τη βελτίωση της εκπαίδευσης και της υποστήριξης προς τους φοιτητές.

5. Βελτιστοποίηση των Πόρων: Το διάγραμμα βοηθά το πανεπιστήμιο να διαχειριστεί αποτελεσματικά τους πόρους του, διασφαλίζοντας ότι οι εκπαιδευτικές διαδικασίες είναι αποτελεσματικές.

Τα δεδομένα από αυτό το διάγραμμα μπορούν να χρησιμοποιηθούν για τη λήψη αποφάσεων σχετικά με τη διαχείριση των φοιτητικών πληθυσμών και τη βελτίωση της εκπαίδευσης και της υποστήριξης προς τους φοιτητές.

## <span id="page-55-0"></span>5.3Πώς το Dashboard θα συμβάλει στην κατανόηση των στατιστικών δεδομένων στον τομέα της εκπαίδευσης

Στην ενότητα αυτή εξετάζουμε τον τρόπο με τον οποίο το Dashboard μετασχηματίζει την ανάλυση στατιστικών δεδομένων στον εκπαιδευτικό τομέα. Αυτό το εργαλείο προσφέρει ολοκληρωμένη οπτικοποίηση, συστηματική ανάλυση και ενδιάμεσες αναφορές που επιτρέπουν την αξιοποίηση των στατιστικών δεδομένων στον τομέα της εκπαίδευσης. Σε αυτή την ενότητα, θα αναδείξουμε πώς το Dashboard είναι ένα αναπόσπαστο κομμάτι για τη λήψη αποφάσεων, τη βελτιστοποίηση των εκπαιδευτικών προγραμμάτων και την κατανόηση των δεδομένων που διαμορφώνουν τον εκπαιδευτικό τομέα.

#### <span id="page-55-1"></span>5.3.1Οπτικοποίηση των Δεδομένων

Η οπτικοποίηση των δεδομένων αποτελεί ένα από τα βασικά και χαρακτηριστικά του Dashboard που συμβάλλουν σημαντικά στην κατανόηση των στατιστικών δεδομένων στον τομέα της εκπαίδευσης. Ας εξετάσουμε πώς ακριβώς η οπτικοποίηση των δεδομένων συμβάλλει στην κατανόηση των στατιστικών στοιχείων στον τομέα της εκπαίδευσης:

1. Ευκολία σύγκρισης: Οι γραφικές παραστάσεις, όπως τα διαγράμματα και οι γραφήματα, επιτρέπουν στους χρήστες να συγκρίνουν τα δεδομένα απευθείας. Για παράδειγμα, μπορούν να συγκρίνουν την εξέλιξη του αριθμού των φοιτητών ανά τμήμα και έτος.

- 2. Εντοπισμός τάσεων: Οι γραφικές αναπαραστάσεις αποκαλύπτουν τάσεις και μοτίβα που είναι δύσκολο να αντιληφθούμε από τα ψηφιακά δεδομένα. Μπορούμε να εντοπίσουμε αυξανόμενα ή μειωνόμενα μοτίβα στη συμπεριφορά των φοιτητών και να λάβουμε συγκεκριμένα μέτρα.
- 3. Κατανόηση διακυμάνσεων: Οι οπτικές αναπαραστάσεις δίνουν μια εικόνα της διακύμανσης και της κατανομής των δεδομένων. Μπορούμε να κατανοήσουμε πόσο μεταβάλλονται οι παράμετροι και ποιες τιμές είναι οι συνηθέστερες.
- 4. Πρόβλεψη: Η ανάλυση των δεδομένων σε σχέση με το χρόνο, τις συνθήκες και τις διάφορες μεταβλητές επιτρέπει την πρόβλεψη μελλοντικών τάσεων και την λήψη μέτρων εκ των προτέρων.
- 5. Κοινοποίηση: Οι γραφικές αναπαραστάσεις είναι εύκολο να μοιραστούν με άλλους ενδιαφερόμενους και ενδυναμώνουν την επικοινωνία μεταξύ επαγγελματικών ομάδων και εκπαιδευτικών ιδρυμάτων.

Η οπτικοποίηση των δεδομένων μέσω του Dashboard καταστέλλει τον φόβο της "αριθμητικής αναλφαβητικότητας" και διευκολύνει τη λήψη αποφάσεων, τον έλεγχο των αποτελεσμάτων και τη βελτίωση των εκπαιδευτικών προγραμμάτων.

#### <span id="page-56-0"></span>5.3.2Σύγκριση και Ανάλυση

Η σύγκριση και ανάλυση των δεδομένων είναι ένα σημαντικό στάδιο για την αποσαφήνιση των πληροφοριών που παρέχονται από το Dashboard και τη λήψη σημαντικών αποφάσεων στον τομέα της εκπαίδευσης. Ας αναλύσουμε πώς μπορεί να γίνει αυτή η σύγκριση και ανάλυση:

1. Σύγκριση μεταξύ Παραμέτρων: Το Dashboard επιτρέπει την ταυτόχρονη παρακολούθηση πολλών παραμέτρων, όπως αριθμού φοιτητών, αποφοίτων, ενεργών φοιτητών, κ.λπ. Οι χρήστες μπορούν να τις συγκρίνουν μεταξύ τους για να εντοπίσουν συσχετίσεις και διαφορές.

- 2. Σχέσεις μεταξύ Παραμέτρων: Η σύγκριση των παραμέτρων μπορεί να αποκαλύψει σχέσεις, όπως αν παρατηρούνται αυξημένοι αριθμοί εγγραφών στο ίδιο τμήμα κατά τα ίδια έτη με αυξημένα ποσοστά αποφοίτησης.
- 3. Διαχρονική Σύγκριση: Οι χρήστες μπορούν να συγκρίνουν τις αλλαγές στις παραμέτρους με την πάροδο του χρόνου. Αυτό επιτρέπει να αξιολογήσουν την εξέλιξη και τις τάσεις κατά τη διάρκεια διαφόρων ετών.
- 4. Σύγκριση διαφόρων Τμημάτων: Οι χρήστες μπορούν να συγκρίνουν την απόδοση διαφόρων τμημάτων, όπως την πληροφορική και τη βιολογία, για να κατανοήσουν ποια από αυτά υπερτερεί σε διάφορες πτυχές.
- 5. Συσχετίσεις μεταξύ Κατηγοριών: Οι χρήστες μπορούν να εξετάσουν τις συσχετίσεις μεταξύ διαφόρων κατηγοριών όπως η κατάσταση των φοιτητών και ο τρόπος εισαγωγής, προκειμένου να κατανοήσουν τις πιθανές επιδράσεις.

Στην ουσία, η σύγκριση και ανάλυση μέσω του Dashboard επιτρέπει την ανάδειξη πτυχών της εκπαιδευτικής πραγματικότητας, καθιστώντας την πληροφορία προσιτή, πρακτική και ενισχύοντας την λήψη αποφάσεων που μπορούν να βελτιώσουν την εκπαίδευση και την ποιότητα των εκπαιδευτικών προγραμμάτων.

## <span id="page-57-0"></span>**Κεφάλαιο 6: Μελλοντική Εργασία και Προοπτικές**

Το Κεφάλαιο αυτό σηματοδοτεί το τέλος της τρέχουσας μελέτης και ταυτόχρονα ανοίγει την πόρτα προς νέες διαστάσεις της έρευνας και της ανάπτυξης στον τομέα της εκπαίδευσης. Σε αυτήν την ενότητα, εξετάζουμε προοπτικές για μελλοντική έρευνα, προσαρμοσμένες ενέργειες, και τον ρόλο του Dashboard ως εργαλείου που συμβάλλει στην προώθηση της εκπαιδευτικής ανάλυσης και λήψης αποφάσεων.

Στη συνέχεια, επικεντρωνόμαστε μελλοντικές ενέργειες. Επίσης, παρουσιάζουμε προτάσεις για βελτιώσεις στο Dashboard, προκειμένου να ενισχυθεί η δυνατότητά του να παρέχει εξειδικευμένες αναλύσεις και στατιστικά δεδομένα για την εκπαίδευση. Αυτή η ενότητα προσφέρει μια προοπτική για τον τρόπο με τον οποίο το Dashboard μπορεί να αναπτυχθεί περαιτέρω και να παραμείνει στο προσκήνιο της εκπαιδευτικής έρευνας και πολιτικής.

Σε αυτό το κεφάλαιο, εξετάζουμε την πρόοδο και τις προοπτικές που προκύπτουν από την τρέχουσα μελέτη, ενώ παράλληλα προετοιμαζόμαστε για μελλοντικές προκλήσεις και ευκαιρίες στον ευρύτερο χώρο της εκπαιδευτικής έρευνας και ανάλυσης. Αυτό το κεφάλαιο αντιπροσωπεύει ένα σημαντικό βήμα προς την κατεύθυνση της συνεχούς βελτίωσης και ανάπτυξης του εκπαιδευτικού συστήματος και των εργαλείων που το υποστηρίζουν. Προτάσεις για μελλοντική έρευνα και βελτιώσεις στο Dashboard.

#### <span id="page-58-0"></span>6.1Προτάσεις για Μελλοντική Έρευνα

Στο πλαίσιο της μελλοντικής έρευνας, υπάρχουν πολλές προοπτικές που μπορούν να εμβαθύνουν την κατανόηση και τη χρησιμότητα του εκπαιδευτικού Dashboard. Ανάμεσα σε αυτές περιλαμβάνονται:

Ανάλυση των Δεδομένων σε Ευρύτερη Κλίμακα: Μια σημαντική προοπτική είναι να επεκταθούν οι έρευνες σε ευρύτερη γεωγραφική κλίμακα και σε διαφορετικά εκπαιδευτικά πλαίσια. Αυτό θα επέτρεπε τη σύγκριση των αποτελεσμάτων και την ανάλυση των διαφορετικών αναγκών και προκλήσεων που προκύπτουν σε διάφορες περιοχές.

Προσαρμοσμένα Διαχρονικά Δεδομένα: Μελλοντική έρευνα μπορεί να εξετάσει την εξέλιξη των δεδομένων με την πάροδο του χρόνου και να αξιολογήσει πώς οι εκπαιδευτικές πρακτικές επηρεάζουν τη σχολική επίδοση και την αποφοίτηση.

Εξερεύνηση Νέων Δεικτών Επίδοσης: Οι ερευνητικές εργασίες μπορούν να εξετάσουν τη δημιουργία νέων δεικτών επίδοσης, πέραν των παραδοσιακών. Αυτό θα μπορούσε να συμπεριλάβει παράγοντες όπως η διαμόρφωση της εκπαιδευτικής πολιτικής και η αξιολόγηση των δεξιοτήτων των μαθητών μέσω τεχνολογικών εργαλείων.

Αυτές οι προτάσεις για μελλοντική έρευνα μπορούν να δώσουν νέες εισηγήσεις για την ανάπτυξη και βελτίωση του εκπαιδευτικού Dashboard, προωθώντας την ανάλυση και την εφαρμογή δεδομένων για βέλτιστα αποτελέσματα στην εκπαίδευση.

#### <span id="page-59-0"></span>6.2Μελλοντικές εργασίες

Καθώς εξελίσσεται η τεχνολογία και οι ανάγκες της εκπαιδευτικής κοινότητας, υπάρχουν αρκετές μελλοντικές εργασίες και προοπτικές που μπορούν να συμβάλουν στη βελτίωση του Dashboard για την ανάλυση των στατιστικών δεδομένων στον τομέα της εκπαίδευσης. Στο πλαίσιο αυτής της ενότητας, θα αναλύσουμε τρεις προτεραιότητες για το μέλλον:

Αυτοματοποίηση της Διαδικασίας Άντλησης Δεδομένων: Μία από τις κύριες προκλήσεις της τρέχουσας υλοποίησης του Dashboard είναι η χειρωνακτική διαδικασία άντλησης, μετατροπής και ενημέρωσης των δεδομένων. Μια μελλοντική εργασία προβλέπει τη δημιουργία ενός αυτοματοποιημένου συστήματος που θα επικοινωνεί με ανοιχτά στο κοινό API για την άντληση νέων δεδομένων και την ενημέρωση της βάσης δεδομένων. Αυτό θα εξοικονομήσει χρόνο και πόρους, καθιστώντας το Dashboard πιο δυναμικό.

Μετάβαση από Desktop σε Web-Based Εφαρμογή: Μεγαλύτερη πρόσβαση σημαίνει μεγαλύτερη αποτελεσματικότητα. Ένα επόμενο βήμα στην εξέλιξη του Dashboard είναι η δημιουργία μιας web-based εφαρμογής που θα επιτρέπει σε περισσότερους χρήστες να έχουν πρόσβαση από οποιαδήποτε συσκευή και περιοχή. Αυτό θα βελτιώσει την ευκολία χρήσης και την διαθεσιμότητα του Dashboard.

Επέκταση της Λειτουργικότητας: Μελλοντικές εργασίες μπορούν να επικεντρωθούν στην επέκταση της λειτουργικότητας του Dashboard. Αυτό μπορεί να συμπεριλαμβάνει την προσθήκη νέων γραφικών αναπαραστάσεων, τη βελτίωση της επεξεργασίας δεδομένων, και την προσθήκη νέων χρήσιμων λειτουργιών που θα ανταποκρίνονται στις ανάγκες των χρηστών.

Συνολικά, η εξέλιξη του Dashboard προς την αυτοματοποίηση, την επέκταση της διαθεσιμότητάς του και τη βελτίωση της λειτουργικότητάς του αποτελεί κρίσιμη προτεραιότητα για την επίτευξη βέλτιστων αποτελεσμάτων στον τομέα της εκπαίδευσης.

#### <span id="page-60-0"></span>6.3Προοπτικές

Το εκπαιδευτικό Dashboard προσφέρει προοπτικές για τον τομέα της εκπαίδευσης. Ορισμένες από τις κυριότερες περιλαμβάνουν:

Προσαρμοσμένες Εκπαιδευτικές Πρακτικές: Το Dashboard παρέχει στους εκπαιδευτικούς ενημέρωση σχετικά με την απόδοση των φοιτητών. Αυτό επιτρέπει την προσαρμογή των διδακτικών μεθόδων και πολιτικών προκειμένου να βελτιωθεί η μάθηση.

Βελτίωση της Σχολικής Επίδοσης: Η ικανότητα παρακολούθησης της προόδου των φοιτητών μπορεί να βοηθήσει στην αύξηση της σχολικής επίδοσης, ενθαρρύνοντας την έγκαιρη παρέμβαση σε περιπτώσεις προβληματικής ακαδημαϊκής απόδοσης.

Ενίσχυση της Αξιολόγησης: Το Dashboard μπορεί να χρησιμοποιηθεί για την αξιολόγηση της απόδοσης των εκπαιδευτικών προγραμμάτων και την προσαρμογή τους στις ανάγκες των φοιτητών.

Προώθηση της Ισότητας: Η παρακολούθηση των δεδομένων μπορεί να αποκαλύψει ανισότητες στην απόδοση των φοιτητών. Αυτές οι πληροφορίες μπορούν να χρησιμοποιηθούν για τη λήψη μέτρων που θα προωθήσουν την ισότητα στην εκπαίδευση.

Διαμόρφωση της Εκπαιδευτικής Πολιτικής: Το Dashboard παρέχει στους φορείς λήψης αποφάσεων στον τομέα της εκπαίδευσης ενδείξεις για την αποτελεσματικότητα των εκπαιδευτικών προγραμμάτων. Αυτό μπορεί να βοηθήσει στη διαμόρφωση πολιτικών που θα εξυπηρετούν καλύτερα τις ανάγκες των φοιτητών.

Αυτές οι προοπτικές ανοίγουν νέους ορίζοντες για την εκπαίδευση, προωθώντας την ποιότητα, την αποτελεσματικότητα και την ισότητα σε όλα τα επίπεδα της εκπαιδευτικής διαδικασίας.

## <span id="page-61-0"></span>**Κεφάλαιο 7: Βιβλιογραφία**

## <span id="page-61-1"></span>7.1Κατάλογος των πηγών για την στήριξη της έρευνας.

[1] FEW, S. 2006. Information dashboard design.

[2] Roberts, L. D., Howell, J. A., & Seaman, K. (2017). Give Me a Customizable Dashboard: Personalized Learning Analytics Dashboards in Higher Education. Technology, Knowledge and Learning, 22, 317– 333. https://link.springer.com/article/10.1007/s10758-017-9316-1

[3] Ghazisaeidi, M., Safdari, R., Torabi, M., Mirzaee, M., Farzi, J., and Goodini, A., Development of performance dashboards in healthcare sector: Key practical issues. Acta Inform. Medica 23(5):317–321, 2015.

[4] Business Intelligence Dashboard in Decision Making Bhumika Hansoti Purdue Univeristy, bhansoti@purdue.edu 4-23-2010 https://docs.lib.purdue.edu/cgi/viewcontent.cgi?article=1015&context =techdirproj.

[5] Paramita, D. M., & Fajar, A. N. (2019). Analysis of Network Performance Management Dashboard. International Journal of Mechanical Engineering and Technology, 10(3), 952-963.

[6] Perrin, Jim. "Monitoring Linux performance with Grafana". OpenSource.com. Retrieved 2018-08-14.

[7] <https://grafana.com/oss/>

[8] <https://www.metabase.com/>

- [9] <https://www.tableau.com/>
- [10] <https://powerbi.microsoft.com/el-gr/>
- [11] <https://www.qlik.com/us/>
- [12] <https://ws-ext.it.auth.gr/swagger/>

[13] Sclater, N. (2008). Web 2.0, Personal Learning Environments, and the Future of Learning Management Systems.

[14] Greller, W., & Drachsler, H. (2012). Translating learning into numbers: A generic framework for learning analytics.

[15] Corrin, L., & de Barba, P. (2014). Exploring students' interpretation of feedback delivered through learning analytics dashboards.

[16] Fournier, H., Kop, R., & Durand, G. (2013). Challenges to research in learning analytics: The case for theory.

[17] Shum, S. B., Ferguson, R., Martinez-Maldonado, R., Kubiak, C., Norton, B., Tegos, S., Boyatt, R. (2016). Researching and evaluating learning analytics to improve the quality of education: The case of the University of Edinburgh.

[18] Clow, D. (2013). An overview of learning analytics. Teaching in Higher Education, 18(6), 683-695.

[19] Gasevic, D., Dawson, S., Rogers, T., & Gasevic, D. (2016). Learning analytics should not promote one size fits all: The effects of instructional conditions in predicting academic success. The Internet and Higher Education, 28, 68-84.